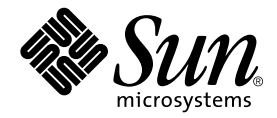

# Sun Fire-Server V210 und V240 – **Ersatzteilhandbuch**

Sun Microsystems, Inc. 4150 Network Circle Santa Clara, CA 95054 USA +1-650-960-1300

Teile-Nr. 817-1445-10 April 2003, Revision A

E-Mail-Adresse für Kommentare zu diesem Dokument: docfeedback@sun.com

Copyright 2003 Sun Microsystems, Inc., 4150 Network Circle, Santa Clara, CA 95054 USA. Alle Rechte vorbehalten.

Dieses Produkt bzw. Dokument wird im Rahmen von Lizenzen vertrieben, die seinen Gebrauch, seine Vervielfältigung, Verteilung und Dekompilierung einschränken. Dieses Produkt bzw. Dokument darf ohne vorherige schriftliche Genehmigung von Sun und seinen Lizenzgebern (falls zutreffend) weder ganz noch teilweise, in keiner Form und mit keinen Mitteln reproduziert werden. Software von Drittherstellern, einschließlich Schriftart-Technologie, ist urheberrechtlich geschützt und wird im Rahmen von Lizenzen verwendet, die von SUN-Vertragspartnern erteilt wurden.

Teile des Produkts sind möglicherweise von Berkeley BSD-Systemen abgeleitet, für die von der University of California eine Lizenz erteilt wurde. UNIX ist in den USA und in anderen Ländern eine eingetragene Marke, für die X/Open Company, Ltd. die ausschließliche Lizenz erteilt.

Sun, Sun Microsystems, das Sun-Logo, AnswerBook2, docs.sun.com und Solaris sind Marken, eingetragene Marken bzw. Service-Marken von Sun Microsystems, Inc. in den USA und anderen Ländern. Alle SPARC-Marken werden unter Lizenz verwendet und sind Marken bzw. eingetragene Marken von SPARC International, Inc. in den USA und anderen Ländern. Produkte, die SPARC-Marken tragen, basieren auf einer von Sun Microsystems, Inc. entwickelten Architektur. Das Energy Star-Logo ist eine eingetragene Marke von EPA.

OPENLOOK und Sun™ Graphical User Interface (Grafische Benutzeroberfläche) wurden von Sun Microsystems, Inc. für seine Benutzer und Lizenznehmer entwickelt. Sun erkennt hiermit die bahnbrechenden Leistungen von Xerox bei der Erforschung und Entwicklung des Konzepts der visuellen und grafischen Benutzeroberfläche für die Computerindustrie an. Sun ist Inhaber einer nicht ausschließlichen Lizenz von Xerox für die grafische Oberfläche von Xerox. Diese Lizenz gilt auch für Lizenznehmer von Sun, die OPENLOOK GUIs implementieren und die schriftlichen Lizenzvereinbarungen von Sun einhalten.

DIE DOKUMENTATION WIRD WIE VORLIEGEND ZUR VERFÜGUNG GESTELLT. EINE HAFTUNG FÜR EXPLIZITE ODER IMPLIZIERTE BEDINGUNGEN, DARSTELLUNGEN UND GARANTIEN, EINSCHLIESSLICH MÖGLICHER MARKTWERTGARANTIEN, DER ANGE-MESSENHEIT FÜR EINEN BESTIMMTEN ZWECK ODER DER NICHT-VERLETZBARKEIT, WIRD HIERMIT IN DEM GESETZLICH ZU-LÄSSIGEN RAHMEN ABGELEHNT.

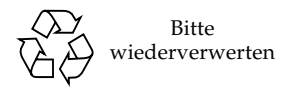

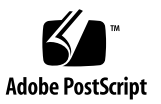

## <span id="page-2-0"></span>Inhalt

**[Inhalt i](#page-2-0)ii**

**[Abbildungen](#page-6-0) vii**

**[Vorwort](#page-8-0) ix**

#### **1. [Aus- und Einbau von Ersatzteilen](#page-12-0) 1**

[Austauschbare Bauteile 2](#page-13-0)

[Steuern der Stromversorgung des Servers](#page-14-0) 3

- ▼ [So schalten Sie die Stromversorgung des Servers ein 3](#page-14-1)
- ▼ [So schalten Sie die Stromversorgung des Servers aus 4](#page-15-0)

[Vermeiden von elektrostatischen Entladungen 5](#page-16-0)

- ▼ [So vermeiden Sie elektrostatische Entladungen bei der Arbeit am hinteren](#page-16-1)  [Teil des Servers](#page-16-1) 5
- ▼ [So vermeiden Sie elektrostatische Entladungen bei der Arbeit am](#page-17-0)  [vorderen Teil des Servers 6](#page-17-0)

[Öffnen des Servers 7](#page-18-0)

- ▼ [So nehmen Sie den vorderen Teil der Gehäuseabdeckung ab und](#page-18-1)  [montieren ihn wieder 7](#page-18-1)
- ▼ [So öffnen und schließen Sie den hinteren Teil der Gehäuseabdeckung 9](#page-20-0)
- ▼ [So entfernen Sie die Gehäuseabdeckung als Ganzes](#page-22-0) 11

[Lage der Bauteile 1](#page-24-0)3

[Frontblendeneinheit](#page-26-0) 15

▼ [So wechseln Sie die Frontblendeneinheit aus 1](#page-26-1)5

[Festplattenlaufwerke 1](#page-26-2)5

▼ [So bauen Sie ein Festplattenlaufwerk aus bzw. ein 1](#page-26-3)5

[Lesegerät für die Systemkonfigurationskarte](#page-28-0) 17

▼ So bauen Sie das Lesegerät für die [Systemkonfigurationskarte](#page-28-1) aus [bzw.](#page-28-1) ein 17

[Stromversorgungseinheit 1](#page-30-0)9

- ▼ [So ersetzen Sie die Stromversorgungseinheit im Sun Fire V210 2](#page-31-0)0
- ▼ [So ersetzen Sie eine der Stromversorgungseinheiten im Sun Fire V240 2](#page-31-1)0

[Stromverteilungskarte \(nur Sun Fire V240\)](#page-33-0) 22

▼ [So bauen Sie die Stromverteilungskarte aus bzw. ein](#page-33-1) 22

[Erweitern des Arbeitsspeichers 2](#page-35-0)4

[Arbeitsspeicher-Konfigurationsregeln 2](#page-35-1)4

[So bauen Sie Arbeitsspeichermodule ein bzw. aus](#page-36-0) 25

[Lüfter](#page-37-0) 26

▼ [So bauen Sie einen](#page-37-1) Lüfter aus bzw. ein 26

[CPU-Kühlmodul](#page-38-0) 27

[CPU- und Systemplatinenmodul 2](#page-40-0)9

- ▼ [So bauen Sie die Systemplatine aus](#page-40-1) 29
- ▼ [So bauen Sie eine Systemplatine ein](#page-43-0) 32

[Obere und untere Schnittstellenkarte 3](#page-43-1)2

▼ So bauen Sie die [obere Schnittstellenkarte](#page-43-2) aus (nur beim Sun [Fire](#page-43-2) V240) 32

▼ [So bauen Sie die untere Schnittstellenkarte aus bzw. ein 3](#page-46-0)5

[PCI-Karten 3](#page-47-0)6

[So installieren Sie eine PCI-Karte 3](#page-48-0)7

[PCI-Riser-Karte \(nur beim Sun Fire V240\) 3](#page-50-0)9

▼ [So bauen Sie die PCI-Riser-Karte ein bzw. aus](#page-50-1) 39

[Kryptografiebeschleunigerkarte](#page-51-0) 40

▼ [So bauen Sie die Kryptografiebeschleunigerkarte ein bzw. aus](#page-51-1) 40 [Batterie 4](#page-53-0)2

▼ [So tauschen Sie die RTC-Batterie aus](#page-53-1) 42

[Schlüsselschalter-Baugruppe 4](#page-53-2)2

**[Index 4](#page-56-0)5**

# <span id="page-6-0"></span>Abbildungen

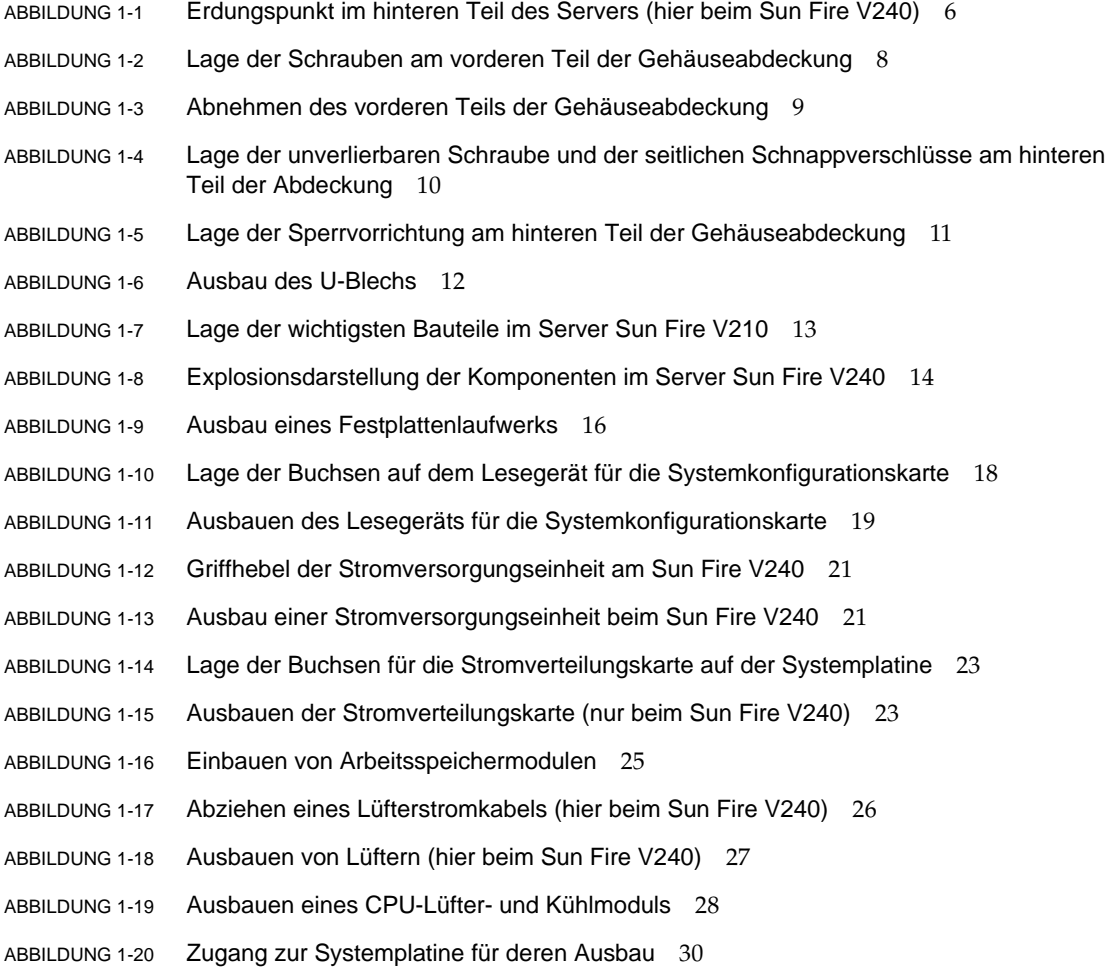

- ABBILDUNG 1-21 Ausbauen der Systemplatine aus dem Gehäuse 31
- ABBILDUNG 1-22 Ausbauen der Abdeckung und der Festplattenlaufwerke für den Zugang zu den Schnittstellenkarten 33
- ABBILDUNG 1-23 Ausbauen der Schnittstellenkarten 34
- ABBILDUNG 1-24 Lage der Abstandhalter und Schrauben der unteren Schnittstellenkarte 36
- ABBILDUNG 1-25 Lage der PCI-Karten-Halterungsschraube 37
- ABBILDUNG 1-26 Ausbauen einer PCI-Karte beim Sun Fire V240 38
- ABBILDUNG 1-27 Lage der Schrauben der PCI-Riser-Karte 39
- ABBILDUNG 1-28 Ausbauen der PCI-Riser-Karte 40
- ABBILDUNG 1-29 Ausbauen der Kryptografiebeschleunigerkarte 41
- ABBILDUNG 1-30 Abziehen des Schlüsselschalter-Kabelbaums 43
- ABBILDUNG 1-31 Lösen der Schlüsselschalter-Halterungsmutter 43
- ABBILDUNG 1-32 Herausziehen der Schlüsselschalter-Baugruppe 44

## <span id="page-8-0"></span>Vorwort

Das *Sun Fire-Server V210 und V240 – Ersatzteilhandbuch* ist ausschließlich zur Verwendung durch entsprechend qualifiziertes Wartungspersonal gedacht. Es enthält ausführliche Anweisungen zu den Wartungsschritten für die Sun Fire-Server V210 und V240.

## Voraussetzungen

In diesem Buch wird weder die Installation noch die Montage der Server im Rack beschrieben. Ausführliche Informationen zu diesen Themen finden Sie im *Sun Fire-Server V210 und V240 – Installationshandbuch*.

Bevor Sie die in diesem Buch beschriebenen Schritte ausführen, sollten Sie das *Sun Fire-Server V210 und V240 – Konformitäts- und Sicherheitshandbuch* gelesen haben.

# Verwenden von UNIX-Befehlen

Das vorliegende Handbuch enthält keine Informationen zu grundlegenden UNIX®- Befehlen und -Verfahren, wie z. B. Schließen und Starten des Systems oder Konfigurieren von Geräten.

Informationen zu diesen Themen finden Sie in den folgenden Dokumenten:

- *Solaris-Handbuch für Sun-Peripheriegeräte*
- andere Softwaredokumentation, die Sie zusammen mit Ihrem System erhalten haben

# Typografische Konventionen

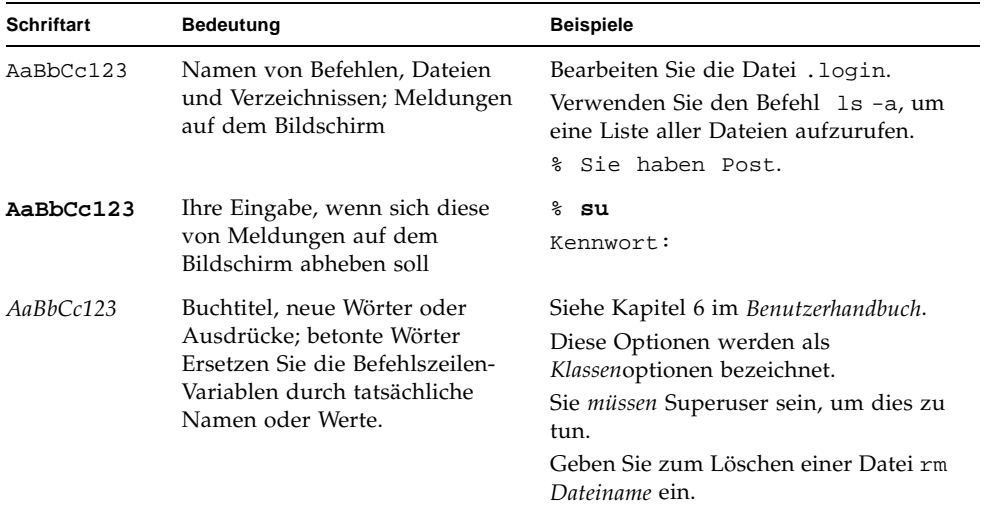

# Shell-Eingabeaufforderungen

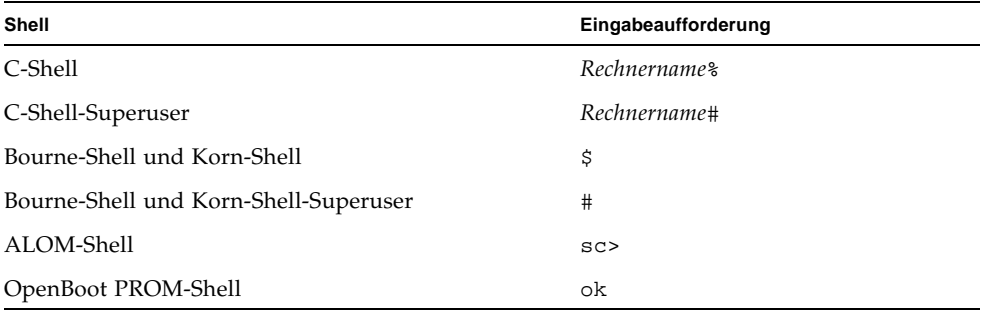

# Zugehörige Dokumentation

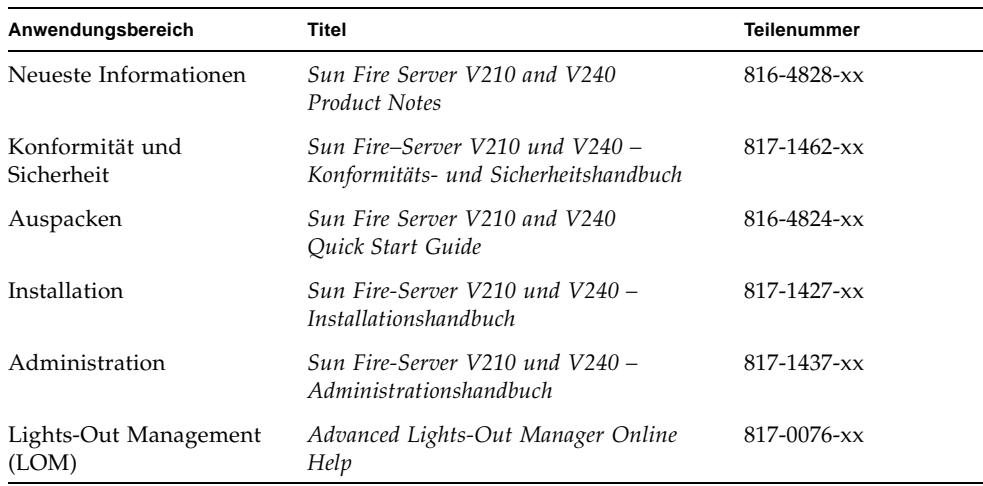

Lesen Sie sich vor Ausführung der in diesem Handbuch beschriebenen Schritte das *Sun Fire-Server V210 und V240 – Konformitäts- und Sicherheitshandbuch* durch.

## Sun-Dokumentation im Internet

Unter der folgenden Adresse finden Sie eine große Auswahl an Sun-Dokumentationen zum Anzeigen, Drucken und Bestellen (auch lokalisierte Versionen):

http://www.sun.com/documentation

# Wir von Sun freuen uns über Ihre Kommentare

Da wir an einer ständigen Verbesserung unserer Dokumentation interessiert sind, freuen wir uns über Ihre Kommentare und Vorschläge. Anmerkungen zu diesem Dokument richten Sie bitte an:

docfeedback@sun.com

Bitte geben Sie die Teilenummer (817-1445-10) Ihres Dokuments in der Betreffzeile Ihrer E-Mail an.

# <span id="page-12-0"></span>Aus- und Einbau von Ersatzteilen

In diesem Kapitel werden die Arbeitsschritte zum Aus- und Einbau der Hardwarekomponenten im Inneren des Servers beschrieben.

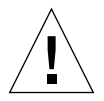

**Achtung –** Die hier vorgestellten Arbeitsschritte dürfen nur von entsprechend geschultem Wartungspersonal ausgeführt werden.

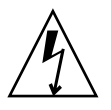

**Achtung –** Lesen Sie sich die Informationen unter "Vermeiden von elektrostatischen [Entladungen" auf Seite 5](#page-16-0) sorgfältig durch und sorgen Sie dafür, dass bei der Ausführung der hier beschriebenen Schritte stets ein ordnungsgemäß geerdetes Antistatikband getragen wird.

Das Kapitel enthält die folgenden Abschnitte:

- ["Austauschbare Bauteile" auf Seite 2](#page-13-0)
- ["Steuern der Stromversorgung des Servers" auf Seite 3](#page-14-0)
- ["Vermeiden von elektrostatischen Entladungen" auf Seite 5](#page-16-0)
- ["Öffnen des Servers" auf Seite 7](#page-18-0)
- ["Lage der Bauteile" auf Seite 13](#page-24-0)
- ["Frontblendeneinheit" auf Seite 15](#page-26-0)
- ["Festplattenlaufwerke" auf Seite 15](#page-26-2)
- ["Lesegerät für die Systemkonfigurations-karte" auf Seite 17](#page-28-0)
- ["Stromversorgungseinheit" auf Seite 19](#page-30-0)
- ["Stromverteilungskarte \(nur Sun Fire V240\)" auf Seite 22](#page-33-0)
- ["Erweitern des Arbeitsspeichers" auf Seite 24](#page-35-0)
- ["Lüfter" auf Seite 26](#page-37-0)
- ["CPU-Kühlmodul" auf Seite 27](#page-38-0)
- ["CPU- und Systemplatinenmodul" auf Seite 29](#page-40-0)
- ["Obere und untere Schnittstellenkarte" auf Seite 32](#page-43-1)
- ["PCI-Karten" auf Seite 36](#page-47-0)
- ["PCI-Riser-Karte \(nur beim Sun Fire V240\)" auf Seite 39](#page-50-0)
- ["Kryptografiebeschleunigerkarte" auf Seite 40](#page-51-0)
- ["Batterie" auf Seite 42](#page-53-0)
- ["Schlüsselschalter-Baugruppe" auf Seite 42](#page-53-2)

## <span id="page-13-0"></span>Austauschbare Bauteile

Im vorderen Teil des Servers befinden sich die folgenden austauschbaren Bauteile:

- Frontblendeneinheit
- Festplattenlaufwerk
- Lesegerät für die Systemkonfigurationskarte
- untere Schnittstellenkarte
- obere Schnittstellenkarte (nur beim Sun Fire V240)
- Schlüsselschalter-Baugruppe (nur beim Sun Fire V240)

Alle anderen austauschbaren Bauteile befinden sich im hinteren Teil des Servers.

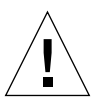

**Achtung –** Leiterplatten und Festplattenlaufwerke enthalten elektronische Bauteile, die auf statische Elektrizität äußerst empfindlich reagieren. Schon ganz gewöhnliche statische Entladungen Ihrer Kleidung oder in der Arbeitsumgebung können zur Zerstörung von Bauteilen führen. Berühren Sie daher niemals Komponenten oder Metallteile, ohne entsprechende Antistatikmaßnahmen getroffen zu haben.

Bevor Sie die in diesem Buch beschriebenen Arbeitsschritte ausführen, muss die Stromversorgung des Servers ausgeschaltet werden. Dazu muss das Stromkabel abgezogen werden. Befolgen Sie die Anweisungen unter "So schalten Sie die [Stromversorgung des Servers aus" auf Seite 4](#page-15-0).

# <span id="page-14-0"></span>Steuern der Stromversorgung des Servers

<span id="page-14-6"></span>Um die Stromversorgung des Servers auszuschalten, genügt es *nicht*, den Schalter "Ein/Standby" zu betätigen. Mit diesem Schalter kann der Server lediglich entweder ein- oder auf Standby-Betrieb umgeschaltet werden.

## ▼ So schalten Sie die Stromversorgung des Servers ein

<span id="page-14-1"></span>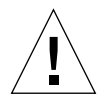

<span id="page-14-7"></span><span id="page-14-2"></span>**Achtung –** Solange das System mit Strom versorgt wird, darf der Server nicht transportiert werden. Ein Transport des Servers im eingeschalteten Zustand kann den Totalausfall des Festplattenlaufwerks zur Folge haben. Wenn der Server transportiert werden soll, muss die Stromversorgung des Systems stets vollständig unterbrochen werden.

**1. Schließen Sie den Server an eine Wechselspannungs-Stromquelle an.**

Sobald der Server angeschlossen ist, befindet er sich automatisch im Standby-Modus.

**2. Schalten Sie die Stromversorgung für alle Peripherie- und externen Speichergeräte ein, die an den Server angeschlossen sind.**

<span id="page-14-5"></span>Genauere Informationen zu den einzelnen Geräten finden Sie in der entsprechenden mitgelieferten Dokumentation.

- **3. Öffnen Sie die Frontblende.**
- **4. Nur beim Sun Fire V240: Führen Sie den Systemschlüssel in den Schlüsselschalter**  ein und schalten Sie den Schalter auf die Position "Normal" bzw. "Diagnostics".
- 5. Drücken Sie den Schalter "Ein/Standby".
- **6. Nur beim Fire V240:** 
	- a. Stellen Sie den Schlüsselschalter auf die Position "Locked".

<span id="page-14-4"></span><span id="page-14-3"></span>Auf diese Weise wird verhindert, dass das System unbeabsichtigterweise ausgeschaltet werden kann.

- **b. Ziehen Sie den Systemschlüssel aus dem Schlüsselschalter. Zur sicheren Aufbewahrung steht in der Frontblende ein Halteclip zur Verfügung.**
- **7. Schließen Sie die Frontblende.**

## <span id="page-15-0"></span>▼ So schalten Sie die Stromversorgung des Servers aus

- **1. Teilen Sie den Benutzern mit, dass das System ausgeschaltet wird.**
- **2. Erstellen Sie eine Sicherungskopie der Systemdateien und -daten.**
- **3. Nur beim Sun Fire V240: Kontrollieren Sie, dass sich der Schlüsselschalter in der**  Position "Normal" bzw. "Diagnostics" befindet.
- 4. Drücken Sie kurz den Schalter "Ein/Standby".

Das System wird daraufhin ordnungsgemäß softwaregesteuert heruntergefahren.

**Hinweis –** Wenn Sie den Schalter "Ein/Standby" kurz drücken und gleich wieder loslassen, wird das System ordnungsgemäß softwaregesteuert heruntergefahren. Wird der Schalter 4 Sekunden lang gedrückt gehalten, erfolgt ein sofortiges hardwaregesteuertes Herunterfahren. Das ordnungsgemäße softwaregesteuerte Herunterfahren ist dem hardwaregesteuerten Herunterfahren vorziehen. Durch hardwaregesteuertes Herunterfahren kann die Festplatte beschädigt werden, was den Verlust von Daten zur Folge haben kann.

- **5. Warten Sie, bis die grüne LED an der Frontblende erlischt.**
- **6. Nur beim Sun Fire V240: Ziehen Sie den Systemschlüssel aus dem Schlüsselschalter. Zur sicheren Aufbewahrung steht in der Frontblende ein Halteclip zur Verfügung.**
- **7. Ziehen Sie das Stromkabel ab.**

Dies ist die einzige Möglichkeit, die Stromversorgung des Servers komplett zu unterbrechen. Wenn sich der Server im Standby-Modus befindet, liegt elektrischer Strom an.

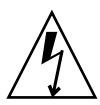

**Achtung –** Solange das Stromkabel angeschlossen ist, sind potenziell gefährliche Spannungen im Server vorhanden.

# <span id="page-16-2"></span><span id="page-16-0"></span>Vermeiden von elektrostatischen Entladungen

Zur Vermeidung von Schäden durch statische Entladungen sind bei allen Arbeiten an den Bauteilen im Inneren des Servers die folgenden Schritte zu beachten.

Sie benötigen Folgendes:

- antistatisches Arm- oder Fußband
- Antistatikmatte

## <span id="page-16-1"></span>▼ So vermeiden Sie elektrostatische Entladungen bei der Arbeit am hinteren Teil des Servers

**1. Schalten Sie die Stromversorgung des Systems aus.**

Informationen dazu finden Sie unter ["Steuern der Stromversorgung des Servers" auf](#page-14-0)  [Seite 3.](#page-14-0)

#### **2. Öffnen Sie den hinteren Teil der Abdeckung.**

Informationen dazu finden Sie unter ["Öffnen des Servers" auf Seite 7.](#page-18-0)

**3. Befestigen Sie das eine Ende des Antistatikbands am Erdungspunkt an der Trennwand im Inneren des Servers und das andere Ende an Ihrem Handgelenk.**

<span id="page-17-1"></span>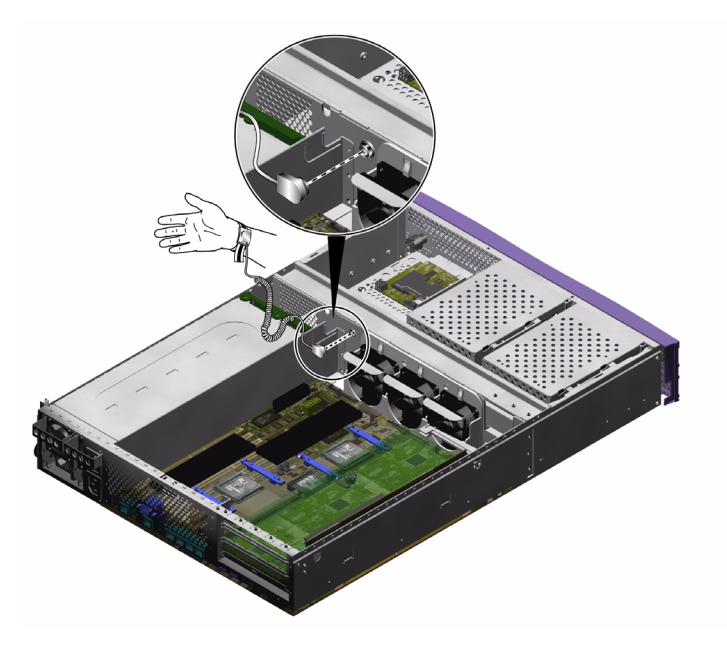

**ABBILDUNG 1-1** Erdungspunkt im hinteren Teil des Servers (hier beim Sun Fire V240)

## <span id="page-17-0"></span>▼ So vermeiden Sie elektrostatische Entladungen bei der Arbeit am vorderen Teil des Servers

#### **1. Schalten Sie die Stromversorgung des Systems aus.**

Informationen dazu finden Sie unter ["Steuern der Stromversorgung des Servers" auf](#page-14-0)  [Seite 3.](#page-14-0)

- **2. Führen Sie einen der folgenden Schritte aus:**
- **Befestigen Sie das eine Ende des Antistatikbands an einem Erdungspunkt am Rack und das andere an Ihrem Handgelenk.**
	- **a. Nehmen Sie den Server aus dem Rack.**
	- **b. Stellen Sie den Server auf eine antistatische Matte oder eine andere geeignete Unterlage.**

Folgende antistatische Unterlagen sind geeignet:

- Antistatikmatte von Sun, Sun-Teilenummer 250-1088 (über Ihren Sun-Vertragshändler zu beziehen)
- Versandtasche bzw. -packung, in der Sun-Ersatzteile ausgeliefert werden
- Einweg-Antistatikmatte, wie sie Ersatzteilen oder Zubehör beiliegt

# <span id="page-18-3"></span><span id="page-18-2"></span><span id="page-18-0"></span>Öffnen des Servers

Die Gehäuseabdeckung des Servers ist in einen vorderen und einen hinteren Teil unterteilt.

- Der hintere Teil lässt sich umklappen, um den Zugang zu den Bauteilen zu ermöglichen.
- Der vordere Teil lässt sich abnehmen, um den Zugang zu den Bauteilen zu ermöglichen.
- Die Gehäuseabdeckung lässt sich als Ganzes abnehmen, um den Zugang zum vorderen und hinteren Teil des Servers zu ermöglichen, was für den Aus- und Einbau einiger Bauteile erforderlich ist.

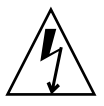

**Achtung –** Ziehen Sie das Stromkabel ab, bevor Sie die folgenden Schritte ausführen. Solange das Stromkabel angeschlossen ist, sind potenziell gefährliche Spannungen im Server vorhanden.

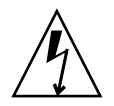

**Achtung –** Nach Abschluss der Arbeiten am Serverinneren muss die Abdeckung wieder montiert und befestigt werden, bevor Sie die Stromkabel anschließen bzw. die Stromversorgung einschalten.

- <span id="page-18-1"></span>▼ So nehmen Sie den vorderen Teil der Gehäuseabdeckung ab und montieren ihn wieder
	- **Abnehmen:**
	- **1. Öffnen Sie die Frontblende.**

**2. Lösen Sie die Schrauben, mit denen der vordere Teil der Gehäuseabdeckung am Gehäuse befestigt ist (siehe** [ABBILDUNG 1-2](#page-19-0)**).**

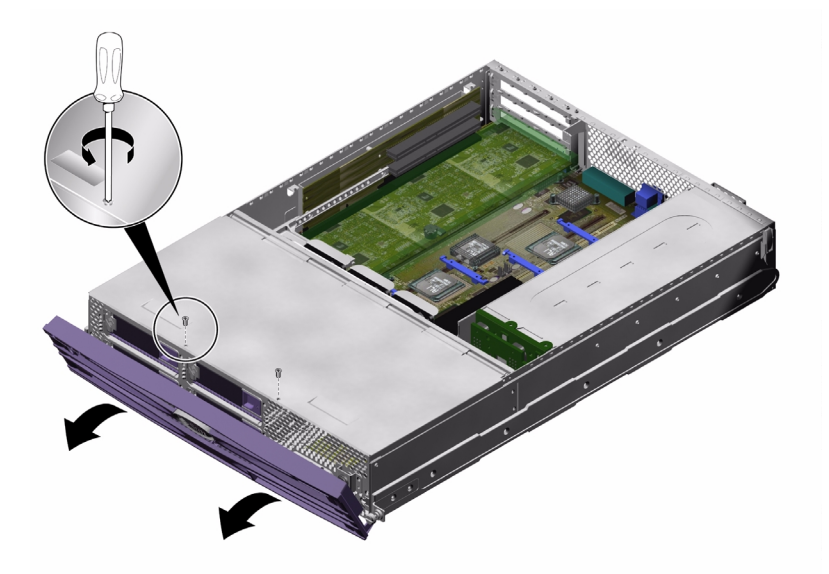

**ABBILDUNG 1-2** Lage der Schrauben am vorderen Teil der Gehäuseabdeckung

<span id="page-19-0"></span>**3. Schieben Sie den vorderen Teil der Abdeckung in Richtung der Vorderseite des Servers.**

Verwenden Sie bei Bedarf die Griffmulden in der Gehäuseabdeckung.

**4. Heben Sie den vorderen Teil der Abdeckung nach oben ab (siehe** [ABBILDUNG 1-3](#page-20-1)**).**

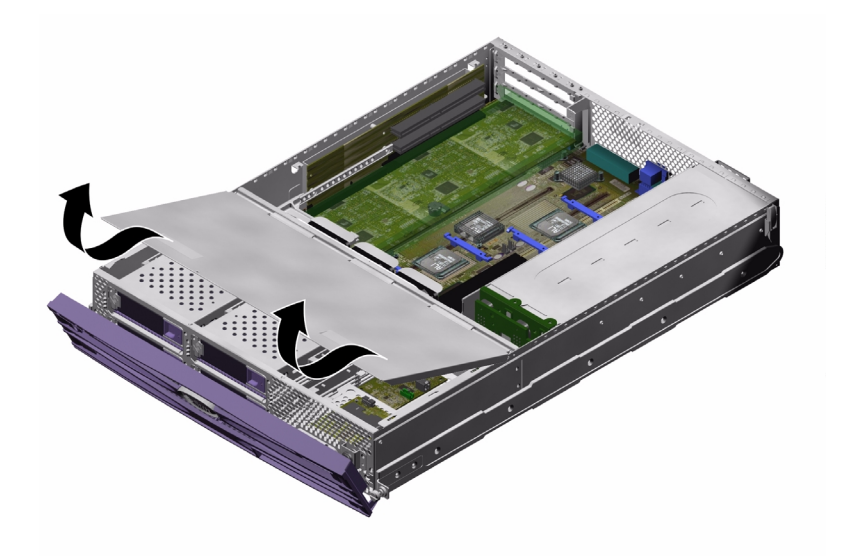

**ABBILDUNG 1-3** Abnehmen des vorderen Teils der Gehäuseabdeckung

- <span id="page-20-1"></span>● **Montieren:**
- **1. Richten Sie die Halteclips an der Unterseite der Abdeckung so aus, dass Sie in die entsprechenden Aussparungen des Servergehäuses gleiten können.**
- **2. Drücken Sie die Abdeckung in die Aussparungen.**
- **3. Schieben Sie die Abdeckung in Richtung der Rückseite des Servers.**
- **4. Befestigen Sie die Abdeckung mithilfe der Schrauben am Servergehäuse.**

## <span id="page-20-0"></span>▼ So öffnen und schließen Sie den hinteren Teil der Gehäuseabdeckung

- **Öffnen:**
- **1. Öffnen Sie die Schnappverschlüsse an der Rückseite des Servers (siehe**  [ABBILDUNG 1-4](#page-21-0)**).**

**2. Lösen Sie mit einem Kreuzschlitzschraubendreher die unverlierbare Schraube in der Sperrvorrichtung auf der Oberseite des Servers (siehe** [ABBILDUNG 1-4](#page-21-0)**).**

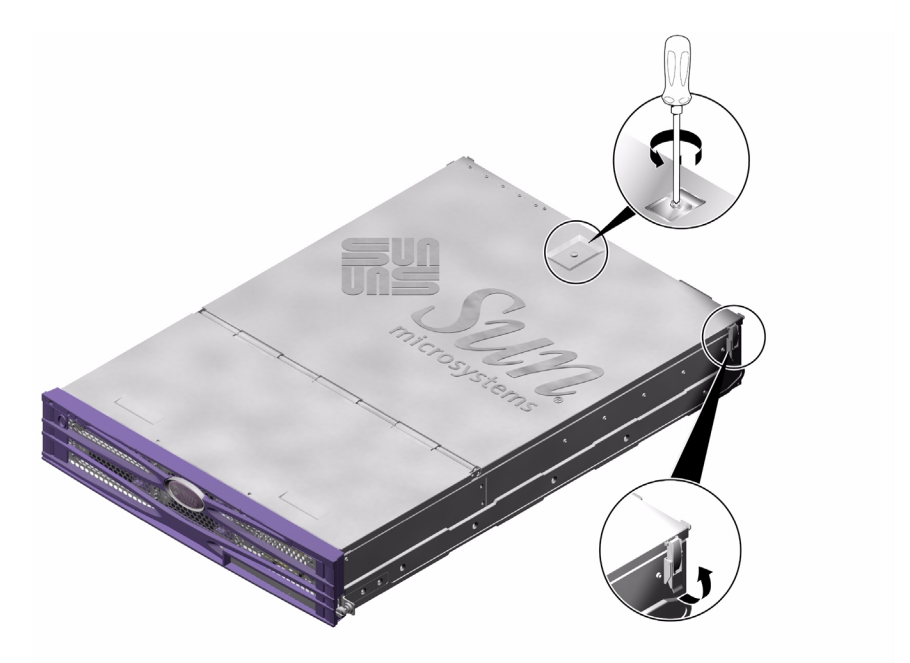

**ABBILDUNG 1-4** Lage der unverlierbaren Schraube und der seitlichen Schnappverschlüsse am hinteren Teil der Abdeckung

<span id="page-21-0"></span>**3. Entsperren Sie die Sperrvorrichtung, indem Sie den Hebel nach oben ziehen, und klappen Sie die Abdeckung um, indem Sie sie von der Mitte und einer Ecke aus ziehen.**

<span id="page-21-1"></span>Der hintere Teil der Abdeckung kann flach auf dem vorderen Teil abgelegt werden.

**4. Nur beim Sun Fire V240: Lösen Sie die Schrauben der grünen Belüftungsvorrichtung und nehmen Sie diese ab.**

Die Belüftungsvorrichtung ist zwar kein Bestandteil der Gehäuseabdeckung, Sie müssen sie aber abnehmen, um auf die Bauteile im hinteren Teil des Servers zugreifen zu können.

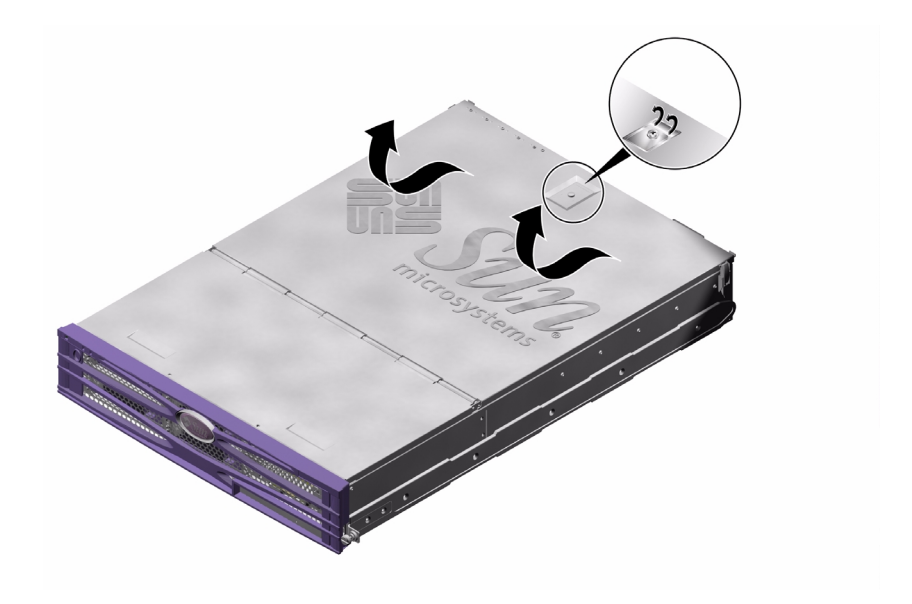

**ABBILDUNG 1-5** Lage der Sperrvorrichtung am hinteren Teil der Gehäuseabdeckung

- **Schließen:**
- **1. Nur beim Sun Fire V240: Montieren Sie die grüne Belüftungsvorrichtung an ihrem Platz.**

Diese Belüftungsvorrichtung stellt die ordnungsgemäße Kühlung des Servers sicher und muss unbedingt montiert werden.

**2. Klappen Sie die Abdeckung wieder zurück, um das Gehäuse zu schließen.**

Achten Sie darauf, dass die Sperrvorrichtung auch wirklich einrastet.

- **3. Ziehen Sie die unverlierbare Schraube der Sperrvorrichtung auf der Oberseite der Abdeckung fest.**
- **4. Schließen Sie die seitlichen Schnappverschlüsse.**

## <span id="page-22-0"></span>▼ So entfernen Sie die Gehäuseabdeckung als Ganzes

**1. Nehmen Sie den vorderen Teil der Gehäuseabdeckung ab.**

Informationen dazu finden Sie unter ["So nehmen Sie den vorderen Teil der Gehäuse](#page-18-1)[abdeckung ab und montieren ihn wieder" auf Seite 7.](#page-18-1)

**2. Lösen Sie die Befestigungen des hinteren Teils der Gehäuseabdeckung.**

Informationen dazu finden Sie unter ["So öffnen und schließen Sie den hinteren Teil](#page-20-0)  [der Gehäuseabdeckung" auf Seite 9](#page-20-0).

- **3. Nehmen Sie den hinteren Teil der Gehäuseabdeckung ab.**
- **4. Nur beim Sun Fire V240: Lösen Sie die Schrauben der grünen Belüftungsvorrichtung und nehmen Sie diese ab.**
- **5. Lösen Sie das U-Blech, das die gesamte Gehäusebreite einnimmt, aus seiner Halterung und nehmen Sie es heraus.**

<span id="page-23-1"></span>Dieses Blech muss herausgenommen werden, damit Sie an die Kabel herankommen, mit denen der vordere und der hintere Teil des Servers miteinander verbunden sind. Informationen dazu finden Sie unter [ABBILDUNG 1-6](#page-23-0).

<span id="page-23-0"></span>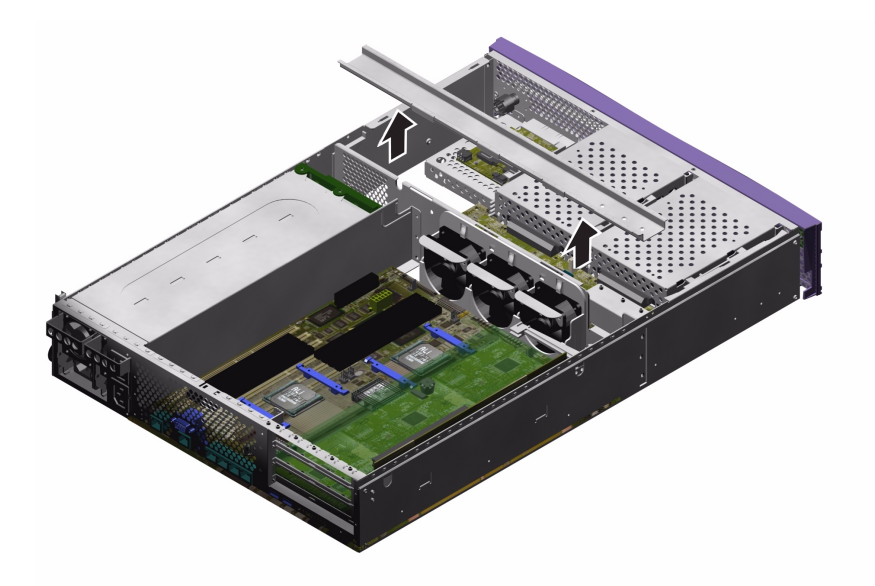

**ABBILDUNG 1-6** Ausbau des U-Blechs

# <span id="page-24-2"></span><span id="page-24-0"></span>Lage der Bauteile

Die Lage der Bauteile im Inneren des Servers können Sie [ABBILDUNG 1-7](#page-24-1) und [ABBILDUNG 1-8](#page-25-0) entnehmen.

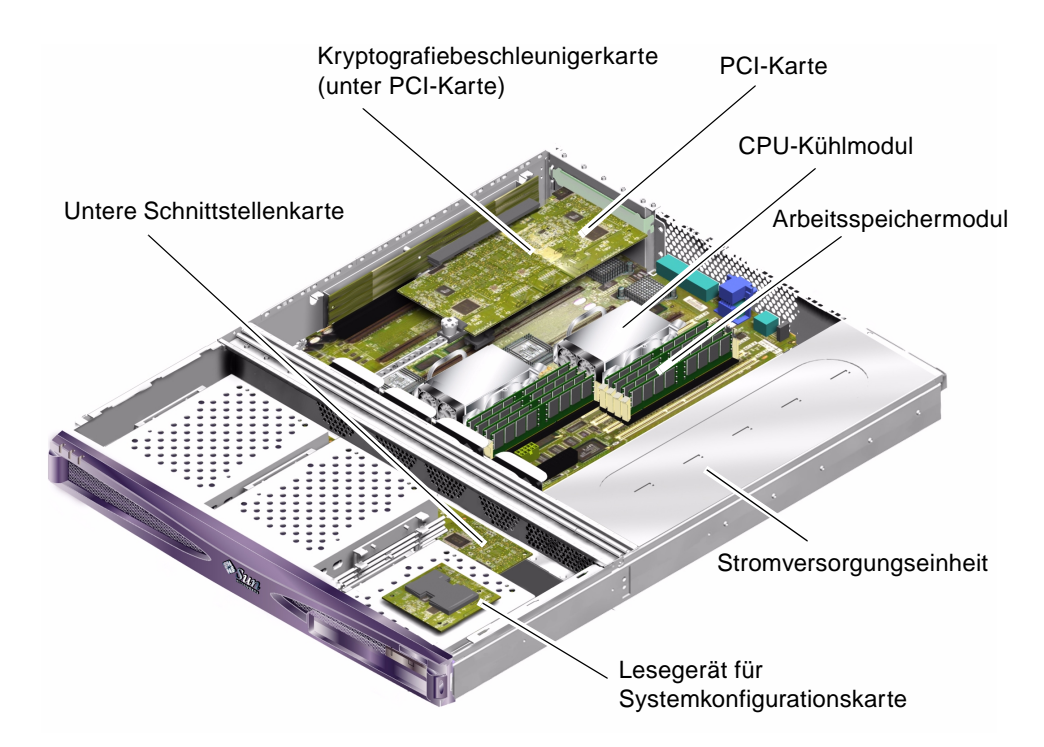

<span id="page-24-1"></span>**ABBILDUNG 1-7** Lage der wichtigsten Bauteile im Server Sun Fire V210

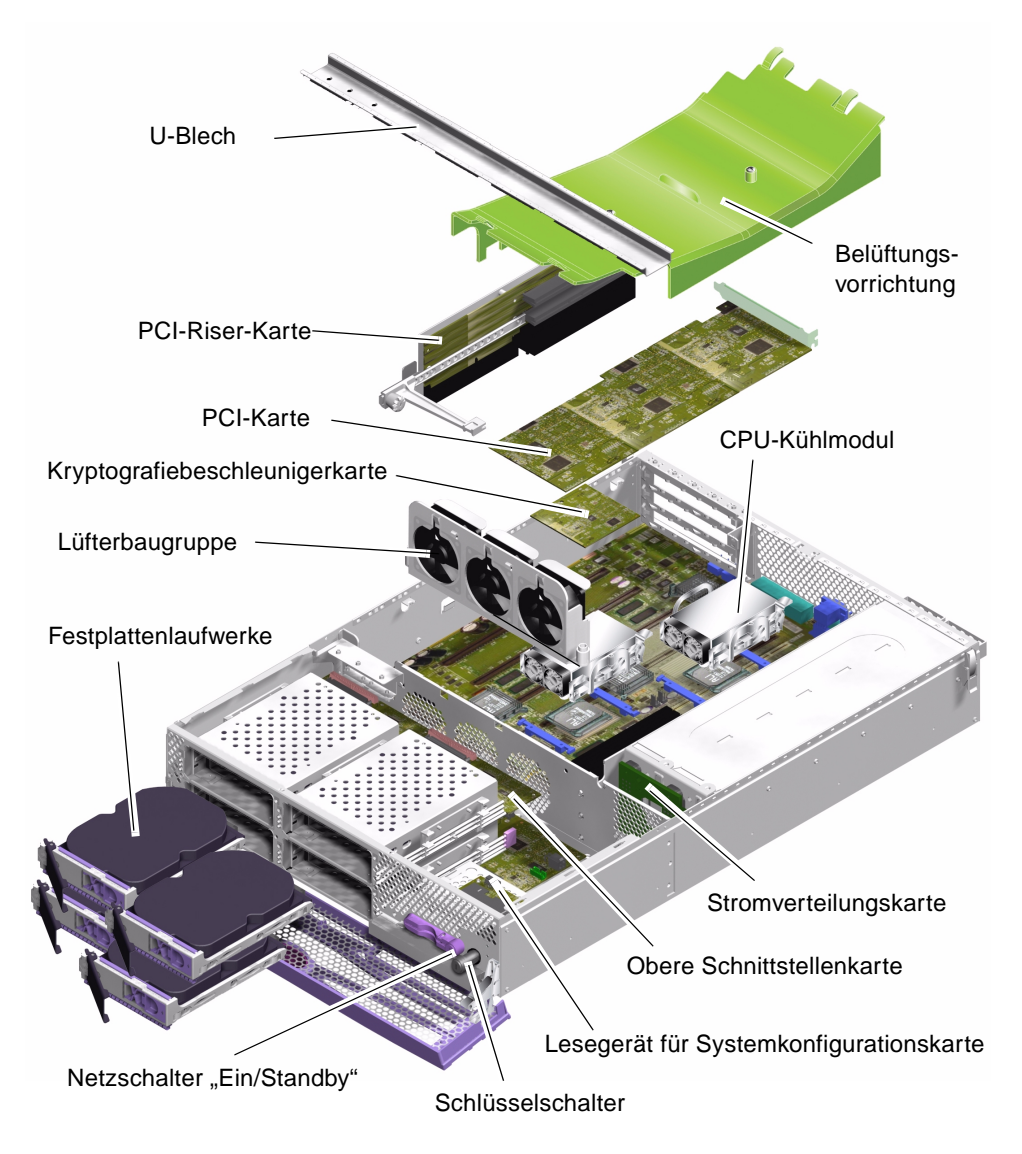

<span id="page-25-0"></span>**ABBILDUNG 1-8** Explosionsdarstellung der Komponenten im Server Sun Fire V240

# <span id="page-26-5"></span><span id="page-26-0"></span>Frontblendeneinheit

Die Frontblendeneinheit besteht aus der Frontblende, den Serverstatus-LEDs und den Scharnieren. Sie bildet eine Ersatzteileinheit.

## <span id="page-26-1"></span>▼ So wechseln Sie die Frontblendeneinheit aus

#### **1. Schalten Sie die Stromversorgung des Servers aus.**

Informationen dazu finden Sie unter ["Steuern der Stromversorgung des Servers" auf](#page-14-0)  [Seite 3.](#page-14-0)

**2. Sorgen Sie dafür, dass der Server ordnungsgemäß geerdet ist.**

Befolgen Sie die Anweisungen unter "Vermeiden von elektrostatischen Entladungen" [auf Seite 5.](#page-16-0)

- **3. Halten Sie die Frontblende auf beiden Seiten fest und klappen Sie sie nach unten.**
- **4. Ziehen Sie das Kabel ab, das die Frontblendeneinheit mit dem Server verbindet.**
- **5. Lösen Sie die Frontblenden-Scharnierschrauben und bauen Sie die Scharniere aus.**
- **6. Setzen Sie die neue Frontblendenbaugruppe ein und schrauben Sie sie fest.**
- **7. Schließen Sie das Frontblendenkabel wieder an.**

# <span id="page-26-4"></span><span id="page-26-2"></span>Festplattenlaufwerke

Informationen zum Ausbau des Festplattenlaufwerks bei laufendem Betriebssystem finden Sie im *Sun Fire-Server V210 und V240 – Administrationshandbuch*.

## <span id="page-26-3"></span>▼ So bauen Sie ein Festplattenlaufwerk aus bzw. ein

● **Ausbauen:**

#### **1. Sorgen Sie dafür, dass Sie ordnungsgemäß geerdet sind.**

Informationen dazu finden Sie unter "Vermeiden von elektrostatischen [Entladungen" auf Seite 5.](#page-16-0)

**2. Öffnen Sie die Frontblendeneinheit.** 

#### **3. Überprüfen Sie, ob die blaue LED am Festplattenlaufwerk leuchtet.**

Wenn die blaue LED leuchtet, kann das Festplattenlaufwerk ausgebaut werden.

**4. Schieben Sie den Sperrschieber an der Vorderseite des Festplattenlaufwerks nach rechts.** 

Dadurch wird der Griff an der Festplattenvorderseite entsperrt. Informationen dazu finden Sie in [ABBILDUNG 1-9](#page-27-0).

**5. Ziehen Sie das Festplattenlaufwerk am Griff aus dem Server.**

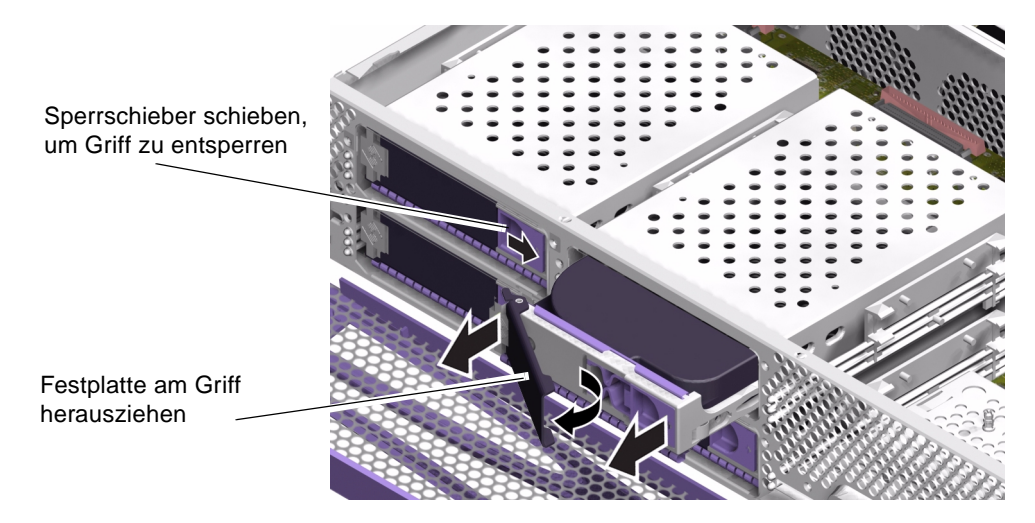

**ABBILDUNG 1-9** Ausbau eines Festplattenlaufwerks

#### <span id="page-27-0"></span>● **Einbauen:**

#### **1. Schieben Sie den Sperrschieber an der Vorderseite des Festplattenlaufwerks nach rechts.**

Dadurch wird der Griff an der Festplattenvorderseite entsperrt. Der Hebel muss offen sein, *bevor* Sie das Festplattenlaufwerk in den Server einschieben, da das Laufwerk andernfalls nicht ordnungsgemäß einrastet.

**2. Schieben Sie das Festplattenlaufwerk in den dafür vorgesehenen Einbauschacht an der Vorderseite des Servers.**

Drücken Sie es fest hinein, bis sich der Metallhebel wieder zu schließen beginnt. Daran erkennen Sie, dass das Festplattenlaufwerk in seinen Einbauplatz im Server eingerastet ist.

- **3. Drücken Sie nun den Metallhebel, bis das Laufwerk endgültig einrastet.**
- **4. Schließen Sie die Frontblende.**

# <span id="page-28-4"></span><span id="page-28-0"></span>Lesegerät für die Systemkonfigurationskarte

<span id="page-28-3"></span>Ausführliche Informationen zur Funktionsweise der Systemkonfigurationskarte finden Sie im *Sun Fire-Server V210 und V240 – Administrationshandbuch*.

## <span id="page-28-2"></span><span id="page-28-1"></span>▼ So bauen Sie das Lesegerät für die Systemkonfigurationskarte aus bzw. ein

- **Ausbauen:**
- **1. Schalten Sie die Stromversorgung des Servers aus.**

Informationen dazu finden Sie unter ["Steuern der Stromversorgung des Servers" auf](#page-14-0)  [Seite 3.](#page-14-0)

**2. Sorgen Sie dafür, dass der Server ordnungsgemäß geerdet ist.**

Informationen dazu finden Sie unter "Vermeiden von elektrostatischen Entladungen" [auf Seite 5.](#page-16-0)

**3. Nehmen Sie den vorderen Teil der Gehäuseabdeckung ab.**

Informationen dazu finden Sie unter ["Öffnen des Servers" auf Seite 7.](#page-18-0)

**4. Bauen Sie die Systemkonfigurationskarte aus.**

**5. Ziehen Sie das Kabel ab, das die untere Schnittstellenkarte mit dem Lesegerät für die Systemkonfigurationskarte verbindet. Informationen dazu finden Sie in**  [ABBILDUNG 1-10](#page-29-0)**.**

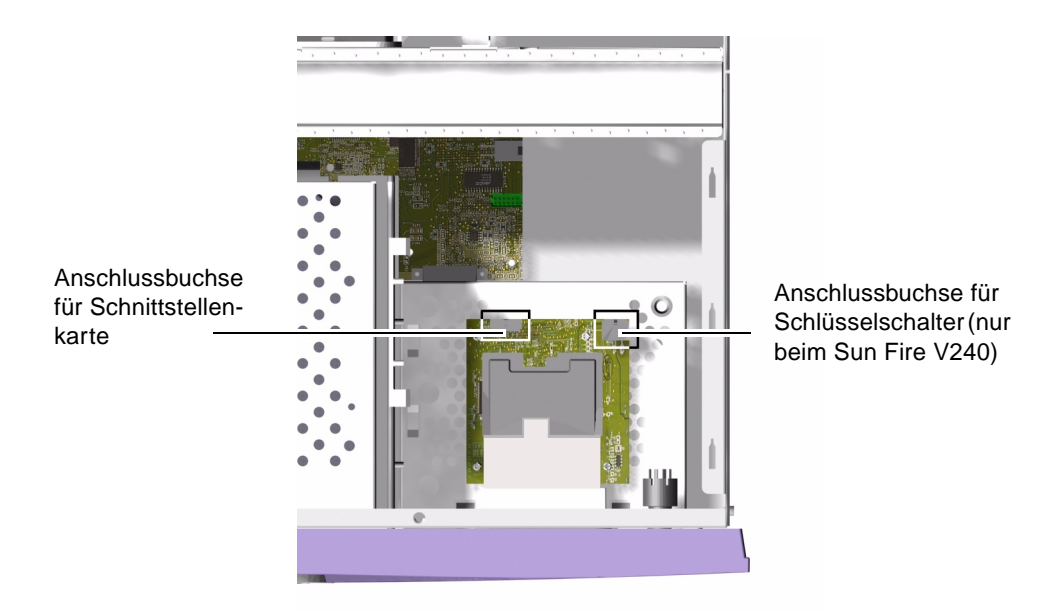

**ABBILDUNG 1-10** Lage der Buchsen auf dem Lesegerät für die Systemkonfigurationskarte

<span id="page-29-0"></span>**6. Nur beim Sun Fire V240: Ziehen Sie den Kabelbaum der Schlüsselschalter-Baugruppe ab. Informationen dazu finden Sie in** [ABBILDUNG 1-10](#page-29-0)**.**

**7. Lösen Sie die Halterungen der Platine des Lesegeräts für die Systemkonfigurationskarte. Informationen dazu finden Sie in** [ABBILDUNG 1-11](#page-30-1)**.**

Halten Sie die Platine fest und ziehen Sie sie Ecke für Ecke nach oben. Achten Sie darauf, dass beim Ausbau der Baugruppe nicht der Schalter "Ein/Standby" beschädigt wird.

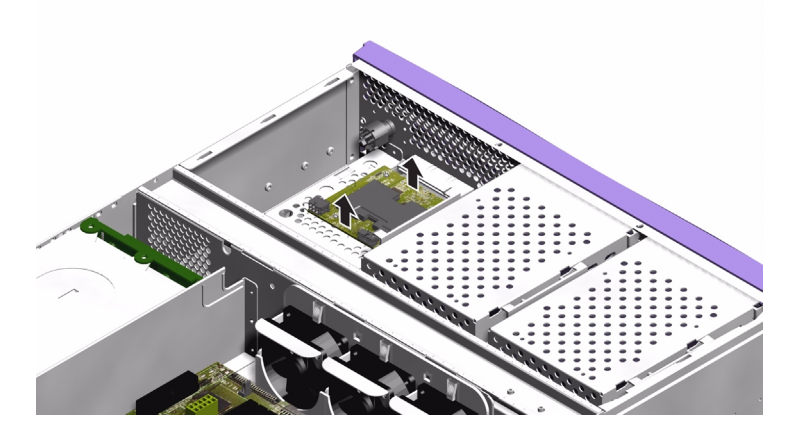

**ABBILDUNG 1-11** Ausbauen des Lesegeräts für die Systemkonfigurationskarte

- <span id="page-30-1"></span>● **Einbauen:**
- **1. Halten Sie die Platine des neuen Lesegeräts für die Systemkonfigurationskarte so, dass die Befestigungslöcher direkt über den Klemmvorrichtungen im oberen Teil des DVD-ROM-Laufwerksgehäuses liegen.**
- **2. Drücken Sie die neue Platine fest in die Klemmvorrichtungen.**
- **3. Schließen Sie das Stromkabel des Lesegeräts für die Systemkonfigurationskarte an.**
- **4. Nur beim Sun Fire V240: Schließen Sie das Schlüsselschalterkabel an.**
- **5. Bauen Sie die Systemkonfigurationskarte ein.**

## <span id="page-30-0"></span>Stromversorgungseinheit

**Hinweis –** Der Server Sun Fire V240 ist mit zwei redundant arbeitenden Stromversorgungseinheiten ausgestattet. Informationen zum Ausbau einer der beiden Stromversorgungseinheiten bei laufendem Serverbetrieb finden Sie im *Sun Fire-Server V210 und V240 – Administrationshandbuch*.

## <span id="page-31-0"></span>▼ So ersetzen Sie die Stromversorgungseinheit im Sun Fire V210

#### **1. Schalten Sie die Stromversorgung des Servers aus.**

Informationen dazu finden Sie unter ["Steuern der Stromversorgung des Servers" auf](#page-14-0)  [Seite 3.](#page-14-0)

#### **2. Sorgen Sie dafür, dass der Server ordnungsgemäß geerdet ist.**

Informationen dazu finden Sie unter "Vermeiden von elektrostatischen Entladungen" [auf Seite 5.](#page-16-0)

#### **3. Entfernen Sie die Gehäuseabdeckung als Ganzes.**

Informationen dazu finden Sie unter ["Öffnen des Servers" auf Seite 7.](#page-18-0)

- **4. Ziehen Sie die Kabel zur Systemplatine und zur Schnittstellenkarte ab.**
- **5. Lösen Sie die Muttern auf der Rückseite des Servers.**
- **6. Schieben Sie die Stromversorgungseinheit in Richtung der Vorderseite des Systems, um sie aus ihrer Halterung am Serverboden zu lösen.**
- **7. Heben Sie die Stromversorgungseinheit aus dem Gehäuse.**
- **8. Schieben Sie die neue Stromversorgungseinheit auf umgekehrtem Weg in die Halterung am Serverboden.**
- **9. Setzen Sie die beiden Haltemuttern wieder auf und ziehen Sie sie fest.**
- **10. Schließen Sie den Stromversorgungs-Kabelbaum an die entsprechenden Anschlüsse der Systemplatine und der Schnittstellenkarte an.**
- **11. Setzen Sie die Gehäuseabdeckung wieder auf.**

## <span id="page-31-1"></span>▼ So ersetzen Sie eine der Stromversorgungseinheiten im Sun Fire V240

#### **1. Schalten Sie die Stromversorgung des Servers aus.**

Informationen dazu finden Sie unter ["Steuern der Stromversorgung des Servers" auf](#page-14-0)  [Seite 3.](#page-14-0)

- **2. Ziehen Sie das Stromkabel ab.**
- **3. Ziehen Sie den Griffhebel auf der Rückseite der Stromversorgungseinheit nach unten.** Dadurch wird die Verbindung zwischen Stromversorgungseinheit und Stromverteilung innerhalb des Servers getrennt.

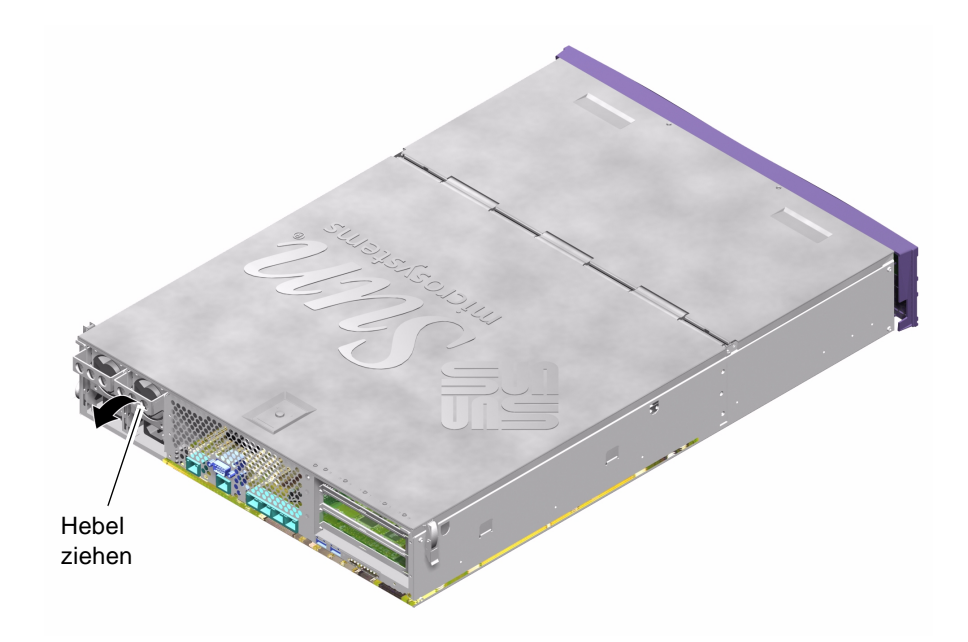

**ABBILDUNG 1-12** Griffhebel der Stromversorgungseinheit am Sun Fire V240

**4. Ziehen Sie die Stromversorgungseinheit am Griffhebel aus dem Servergehäuse.**

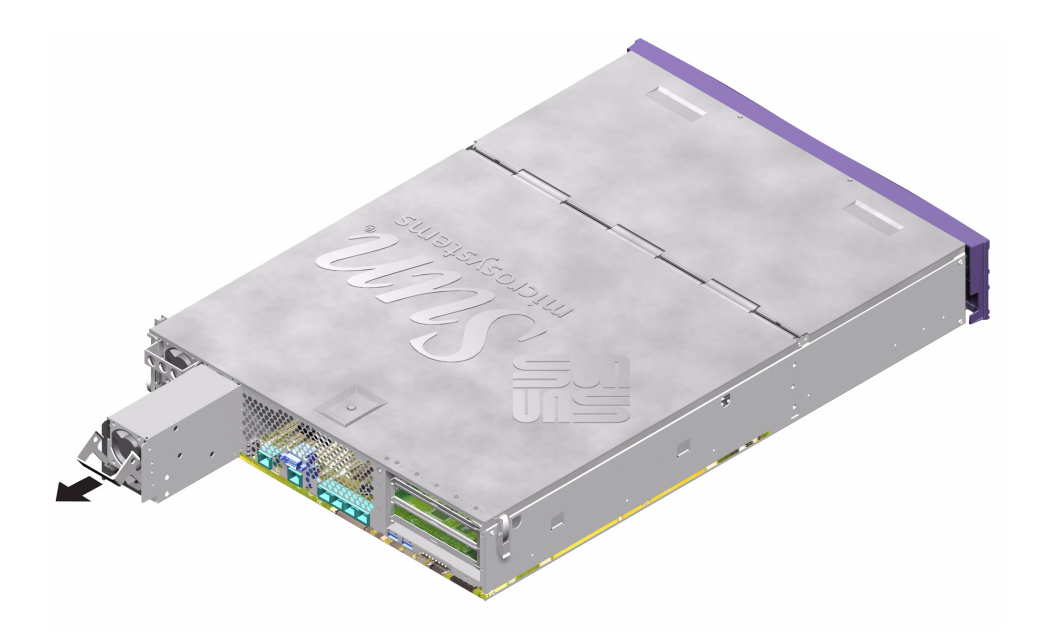

**ABBILDUNG 1-13** Ausbau einer Stromversorgungseinheit beim Sun Fire V240

- **5. Setzen Sie die Ersatz-Stromversorgungseinheit in den Einbauschacht für die Stromversorgungseinheiten ein.**
- **6. Schieben Sie die Stromversorgungseinheit so weit in den Server, bis sie sich über der Stromverteilungskarte im Server befindet.**

Achten Sie darauf, dass der Griffhebel so lange in der unteren Position bleibt, bis die Stromversorgungseinheit fest in der Stromverteilungskarte sitzt. Andernfalls rastet die Stromversorgungseinheit nicht ordnungsgemäß ein.

**7. Drücken Sie den Griffhebel wieder nach oben, bis er spürbar einrastet.**

Durch das Hochdrücken des Griffhebels wird die Stromversorgungseinheit fest mit der Stromverteilungskarte verbunden.

# <span id="page-33-2"></span><span id="page-33-0"></span>Stromverteilungskarte (nur Sun Fire V240)

Die Stromverteilungskarte versorgt die Bauteile im vorderen und hinteren Teil des Sun Fire V240 mit Strom.

## <span id="page-33-1"></span>▼ So bauen Sie die Stromverteilungskarte aus bzw. ein

#### ● **Ausbauen:**

**1. Schalten Sie die Stromversorgung des Servers aus.**

Informationen dazu finden Sie unter ["Steuern der Stromversorgung des Servers" auf](#page-14-0)  [Seite 3.](#page-14-0)

**2. Sorgen Sie dafür, dass der Server ordnungsgemäß geerdet ist.**

Informationen dazu finden Sie unter "Vermeiden von elektrostatischen Entladungen" [auf Seite 5.](#page-16-0)

**3. Entfernen Sie die Gehäuseabdeckung als Ganzes.**

Informationen dazu finden Sie unter ["Öffnen des Servers" auf Seite 7.](#page-18-0)

**4. Ziehen Sie den Kabelbaum der Stromverteilungskarte von den drei Buchsen auf der Systemplatine ab.**

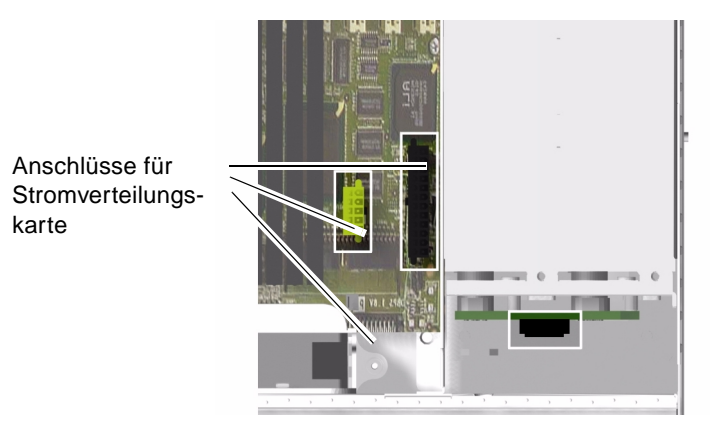

**ABBILDUNG 1-14** Lage der Buchsen für die Stromverteilungskarte auf der Systemplatine

- **5. Ziehen Sie das Kabel der Stromverteilungskarte von der Schnittstellenkarte im vorderen Teil des Servers ab.**
- **6. Nehmen Sie die Stromversorgungseinheit(en) so weit aus dem Gehäuse heraus, dass Sie sie von der Stromverteilungskarte trennen können. Informationen dazu finden Sie in** [ABBILDUNG 1-15](#page-34-0)**.**
- **7. Lösen Sie die Sicherungsschrauben, mit denen die Stromverteilungskarte im Gehäuse befestigt ist. Informationen dazu finden Sie in** [ABBILDUNG 1-15](#page-34-0)**.**

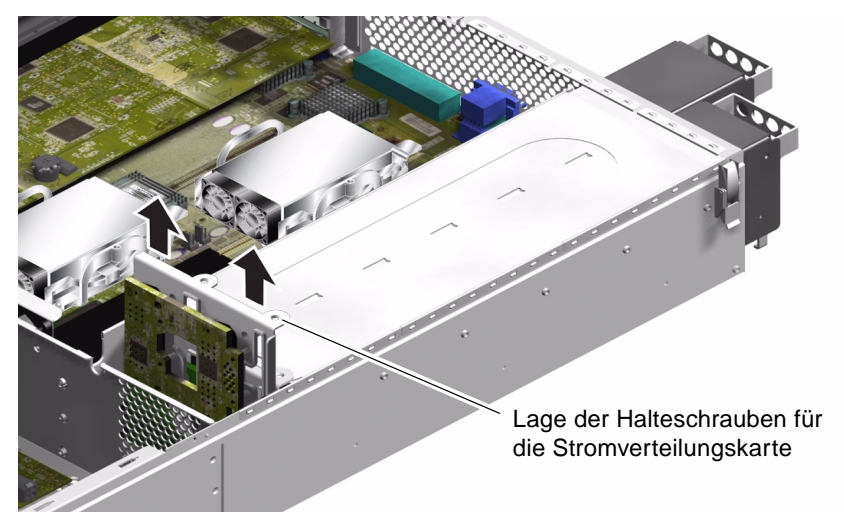

<span id="page-34-0"></span>**ABBILDUNG 1-15** Ausbauen der Stromverteilungskarte (nur beim Sun Fire V240)

- **8. Drücken Sie den Plastikclip, der den Kabelbaum hält, aus der Trennwand im Server.**
- **9. Nehmen Sie die Stromverteilungskarte heraus.**
- **Einbauen:**
- **1. Setzen Sie die Ersatz-Stromverteilungskarte in das Servergehäuse ein.**
- **2. Setzen Sie die Sicherungsschrauben wieder ein und ziehen Sie sie fest.**
- **3. Schließen Sie alle Kabel an.**
- **4. Schließen Sie die Stromversorgungseinheit(en) an.**

Ausführliche Informationen dazu finden Sie unter "So ersetzen Sie eine der [Stromversorgungseinheiten im Sun Fire V240" auf Seite 20.](#page-31-1)

**5. Setzen Sie die Gehäuseabdeckung wieder auf.**

## <span id="page-35-2"></span><span id="page-35-0"></span>Erweitern des Arbeitsspeichers

Auf der Systemplatine des Servers befinden sich pro Prozessor vier Arbeitsspeichermodul-Steckplätze. Arbeitsspeicher wird von Sun in Form von paarweisen DIMMs angeboten. Achten Sie darauf, dass die DIMM-Paare so wie geliefert verwendet und nicht vermischt werden.

Eine Liste der erhältlichen Arbeitsspeicheroptionen finden Sie im *Sun Fire-Server V210 und V240 – Administrationshandbuch*.

## <span id="page-35-1"></span>Arbeitsspeicher-Konfigurationsregeln

Die für die Server Sun Fire V210 und V240 erhältlichen Arbeitsspeichermodule werden in zusammengehörenden Paaren geliefert. Verwenden Sie immer nur zusammengehörende Arbeitsspeichermodule. Die Module dürfen nicht miteinander gemischt werden.

Beim Installieren von Arbeitsspeicher im Produktname sind die folgenden Konfigurationsregeln zu beachten:

- Die DIMMs müssen identisch sein.
- Pro CPU müssen immer zwei DIMMs installiert werden.
- Jede CPU muss über die gleiche Menge an Arbeitsspeicher verfügen.
- Pro CPU müssen mindestens zwei zusammengehörende DIMMs verwendet werden.
- DIMMs mit unterschiedlichen Kapazitäten dürfen nicht vermischt werden.

## <span id="page-36-0"></span>▼ So bauen Sie Arbeitsspeichermodule ein bzw. aus

- **1. Schalten Sie die Stromversorgung des Servers aus und ziehen Sie das Stromkabel ab.** Informationen dazu finden Sie unter ["Steuern der Stromversorgung des Servers" auf](#page-14-0)  [Seite 3.](#page-14-0)
- **2. Öffnen Sie die Abdeckung des hinteren Teils.**

Informationen dazu finden Sie unter ["So öffnen und schließen Sie den hinteren Teil](#page-20-0)  [der Gehäuseabdeckung" auf Seite 9](#page-20-0).

- **3. Einbauen:** 
	- **a. Suchen Sie den entsprechenden DIMM-Einbauplatz.**
	- **b. Sorgen Sie dafür, dass die Schnappverschlüsse geöffnet sind.**
	- **c. Drücken Sie das Speichermodul in den DIMM-Einbauplatz.**
	- **d. Drücken Sie das Modul so weit herein, bis sich die Schnappverschlüsse schließen.**

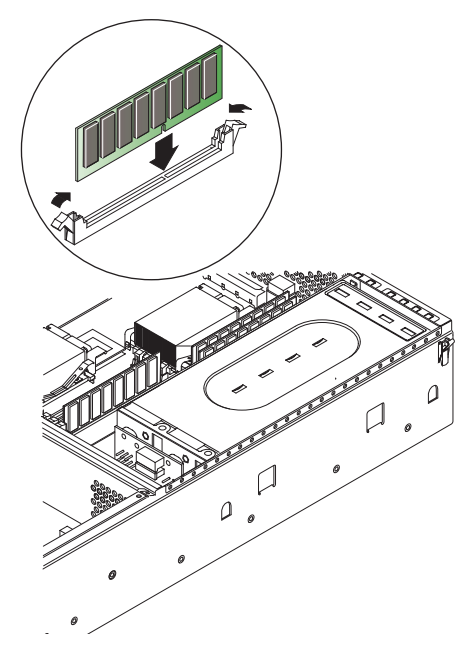

**ABBILDUNG 1-16** Einbauen von Arbeitsspeichermodulen

- **4. Ausbauen:**
	- **a. Öffnen Sie die Schnappverschlüsse an den Seiten des Einbauplatzes.**
	- **b. Nehmen Sie das Modul heraus.**
- **5. Schließen Sie die Abdeckung des hinteren Teils.**

# <span id="page-37-3"></span><span id="page-37-0"></span>Lüfter

Der Sun Fire V210 verfügt über vier nebeneinander angebrachte 40-mm-Lüfter. Drei dieser Lüfter dienen zur Kühlung der Systemplatine, während der vierte für die Kühlung der PCI-Karten zuständig ist.

Beim Sun Fire V240 sind nebeneinander sechs 60-mm-Lüfter installiert, die die Systemplatine und die PCI-Karten kühlen.

Alle dieser Lüfter sind einzeln mit der Systemplatine verbunden und können auch einzeln ausgetauscht werden. Für den Ausbau der Lüfter werden keine Werkzeuge benötigt.

**Hinweis –** Jede CPU verfügt über zwei eigene Lüfter, die in das CPU-Kühlmodul integriert sind. Weitere Informationen zum Auswechseln dieser Lüfter finden Sie in ["CPU-Kühlmodul" auf Seite 27](#page-38-0).

## <span id="page-37-1"></span>So bauen Sie einen Lüfter aus bzw. ein

- **Ausbauen:**
- **1. Öffnen Sie den hinteren Teil der Abdeckung.**

Informationen dazu finden Sie unter ["Öffnen des Servers" auf Seite 7.](#page-18-0)

**2. Ziehen Sie das Stromkabel des Lüfters von der Systemplatine ab. Informationen dazu finden Sie in** [ABBILDUNG 1-17](#page-37-2)**.**

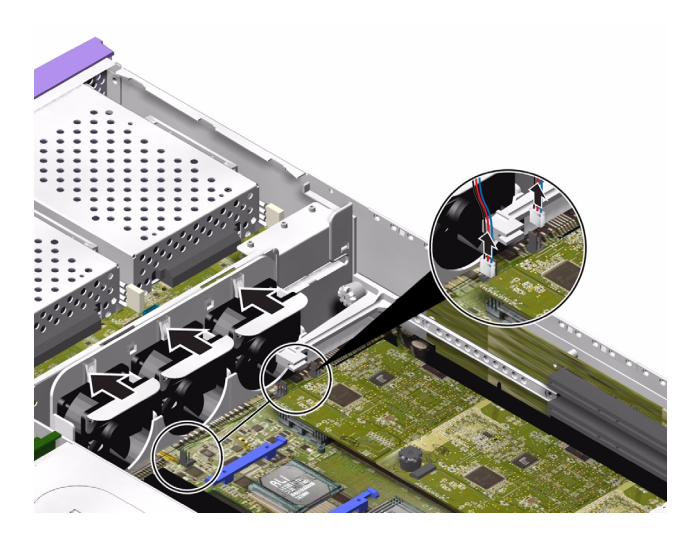

<span id="page-37-2"></span>**ABBILDUNG 1-17** Abziehen eines Lüfterstromkabels (hier beim Sun Fire V240)

- **3. Drücken Sie auf die Lüfterverrieglung.**
- **4. Heben Sie den Lüfter aus dem Gehäuse. Informationen dazu finden Sie in**  [ABBILDUNG 1-18](#page-38-1)**.**

Halten Sie den Lüfter beim Hochziehen am Haltegriff fest.

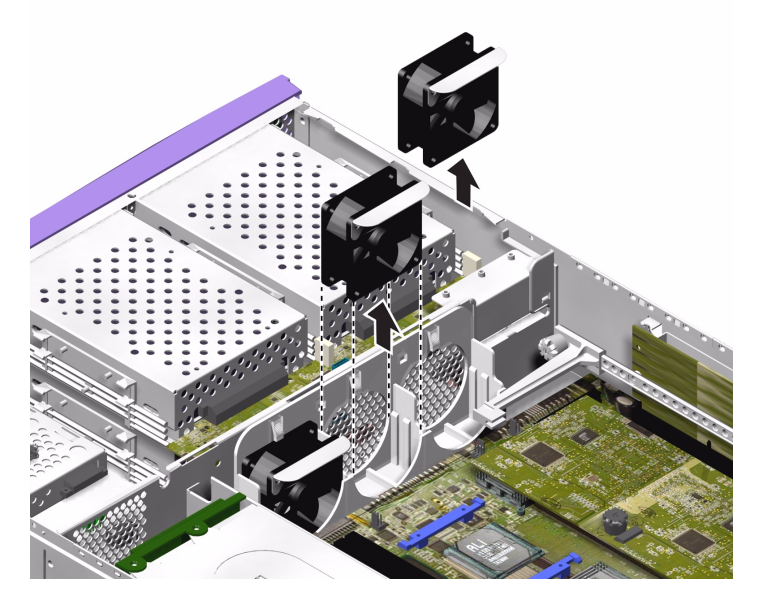

**ABBILDUNG 1-18** Ausbauen von Lüftern (hier beim Sun Fire V240)

- <span id="page-38-1"></span>● **Einbauen:**
- **5. Bauen Sie den Ersatzlüfter ein.**
- **6. Schließen Sie das Stromkabel des Lüfters an die Systemplatine an.**
- **7. Schließen Sie den hinteren Teil der Abdeckung.**

# <span id="page-38-2"></span>CPU-Kühlmodul

Der Prozessorlüfter und der Kühlkörper sind in einem Modul zusammengefasst.

<span id="page-38-0"></span>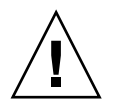

**Achtung –** Beachten Sie, dass das Modul sehr heiß werden kann. Lassen Sie es daher abkühlen, bevor Sie die folgenden Schritte ausführen.

#### **1. Schalten Sie die Stromversorgung des Servers aus.**

Informationen dazu finden Sie unter ["Öffnen des Servers" auf Seite 7.](#page-18-0)

**2. Sorgen Sie dafür, dass der Server ordnungsgemäß geerdet ist.**

Befolgen Sie die Anweisungen unter "Vermeiden von elektrostatischen Entladungen" [auf Seite 5.](#page-16-0)

#### **3. Öffnen Sie den hinteren Teil der Abdeckung.**

Befolgen Sie die Anweisungen unter ["Öffnen des Servers" auf Seite 7](#page-18-0).

- **4. Ziehen Sie die CPU-Lüfterkabel von der Systemplatine ab.**
- **5. Drücken Sie auf die Verriegelungen, um die rückseitigen Clips zu lösen.**
- **6. Schieben Sie das Kühlmodul so weit, dass es aus den vorderseitigen Clips gelöst wird.** Informationen dazu finden Sie in [ABBILDUNG 1-19.](#page-39-0)
- **7. Heben Sie den CPU-Kühlkörper nach oben und von der CPU weg.**

<span id="page-39-0"></span>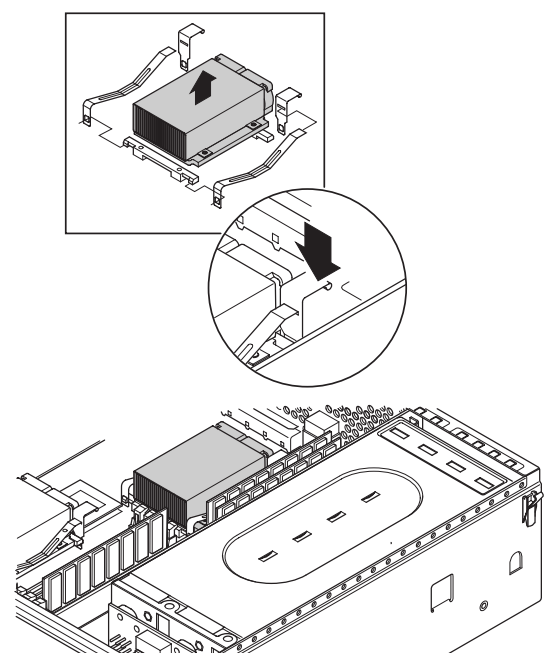

**ABBILDUNG 1-19** Ausbauen eines CPU-Lüfter- und Kühlmoduls

# <span id="page-40-3"></span><span id="page-40-0"></span>CPU- und Systemplatinenmodul

Die CPU und die Systemplatine bilden zusammen ein gemeinsames Modul.

<span id="page-40-2"></span>Für die folgenden Schritte benötigen Sie einen 5-mm-Schraubschlüssel für den Ausund Einbau der SCSI- und DB-9-Buchse.

## <span id="page-40-1"></span>▼ So bauen Sie die Systemplatine aus

**1. Schalten Sie die Stromversorgung des Servers aus.**

Informationen dazu finden Sie unter ["Steuern der Stromversorgung des Servers" auf](#page-14-0)  [Seite 3.](#page-14-0)

**2. Sorgen Sie dafür, dass der Server ordnungsgemäß geerdet ist.**

Informationen dazu finden Sie unter "Vermeiden von elektrostatischen Entladungen" [auf Seite 5.](#page-16-0)

**3. Öffnen Sie den hinteren Teil der Abdeckung.**

Informationen dazu finden Sie unter ["Öffnen des Servers" auf Seite 7.](#page-18-0)

- **4. Nur beim Sun Fire V240: Bauen Sie die grüne Belüftungsvorrichtung aus.**
- **5. Ziehen Sie den Stromkabelbaum von der Systemplatine ab.**
- **6. Ziehen Sie die SCSI- und IDE-Kabel der Schnittstellenkarten von der Systemplatine ab.**
- **7. Entfernen Sie alle eventuell installierten PCI-Karten.**

Informationen dazu finden Sie unter ["So installieren Sie eine PCI-Karte" auf Seite 37](#page-48-0).

- **8. Nur beim Sun Fire V240: Bauen Sie die PCI-Riser-Karte aus.** Informationen dazu finden Sie unter ["PCI-Riser-Karte \(nur beim Sun Fire V240\)" auf](#page-50-0)  [Seite 39.](#page-50-0)
- **9. Bauen Sie die PCI-Gleitschienen-Baugruppe aus.**
- **10. Bauen Sie die Systemlüfter-Baugruppe aus.**

**11. Lösen Sie die Schrauben der DB-9- und der SCSI-Buchse an der Rückseite des Servers und bauen Sie beide aus.**

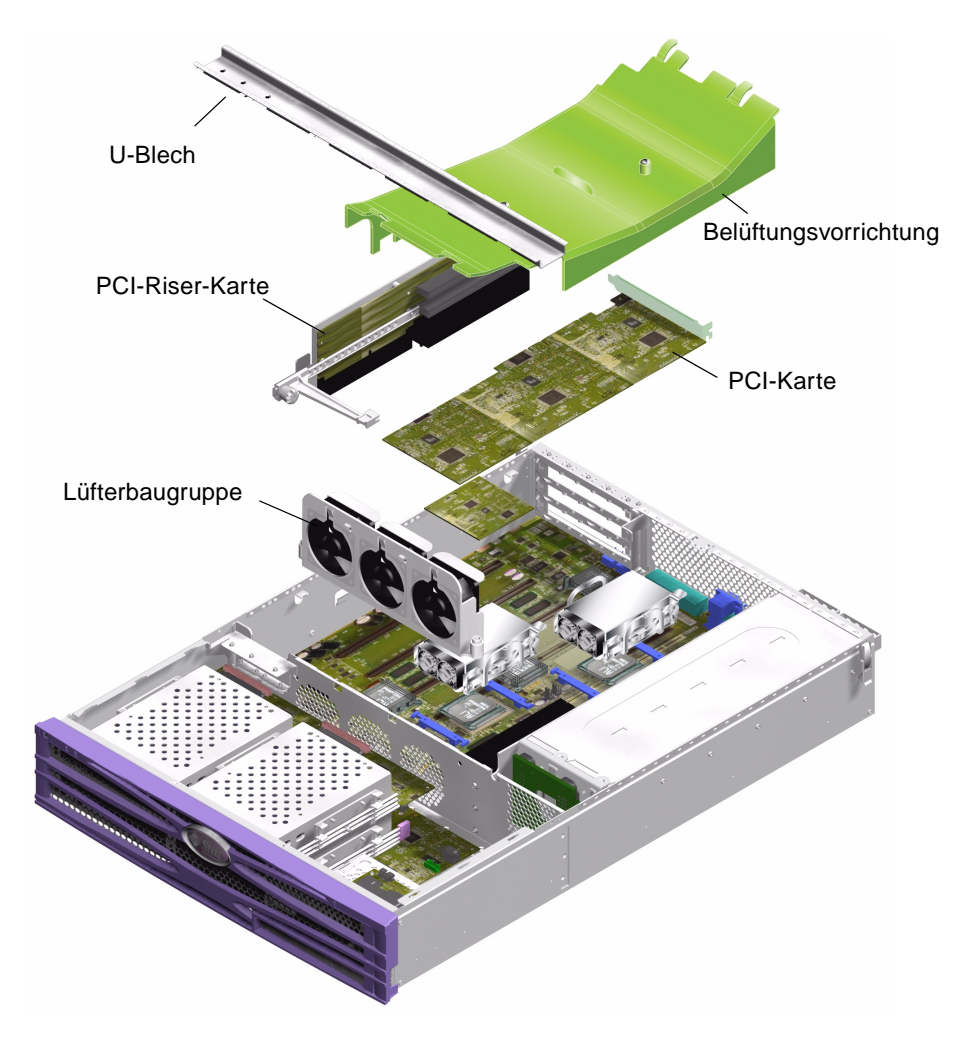

**ABBILDUNG 1-20** Zugang zur Systemplatine für deren Ausbau

**12. Lösen Sie die Schrauben, mit denen die Systemplatine befestigt ist.**

Zur Befestigung der Systemplatine am Servergehäuse werden zehn Schrauben verwendet.

**13. Ziehen Sie die Systemplatine in Richtung der Vorderseite des Gehäuses und lösen Sie sie so aus den Steckverbindern (SCSI, Ethernet und seriell).**

**14. Heben Sie die Systemplatine aus dem Gehäuse.**

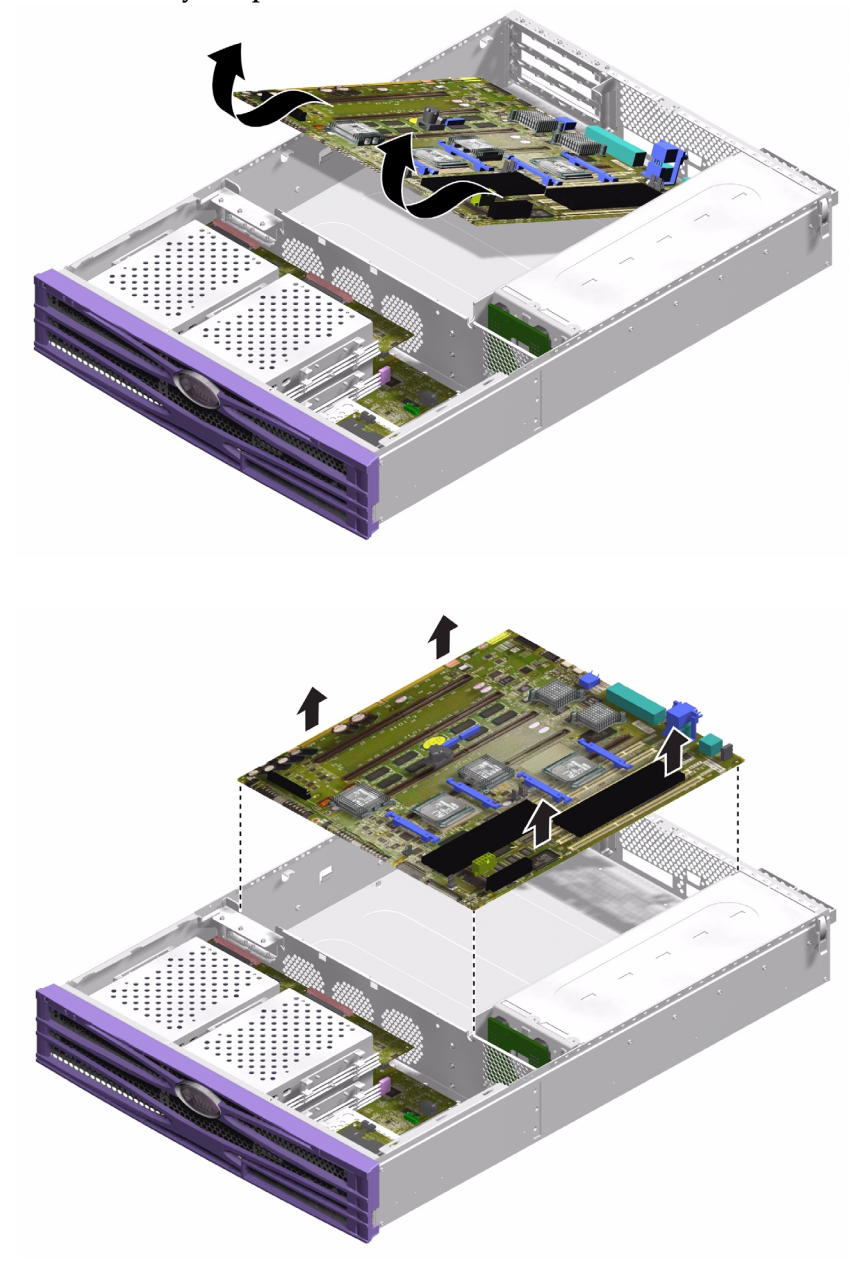

**ABBILDUNG 1-21** Ausbauen der Systemplatine aus dem Gehäuse

### <span id="page-43-3"></span><span id="page-43-0"></span>▼ So bauen Sie eine Systemplatine ein

- **1. Setzen Sie die neue Systemplatine so ein, dass sie fest in allen Steckverbindern auf der Rückseite des Gehäuses (SCSI, Ethernet und seriell) sitzt.**
- **2. Setzen Sie alle Befestigungsschrauben der Systemplatine ein, ziehen Sie sie aber noch nicht fest. Achten Sie darauf, dass Sie die Schrauben nicht in die Löcher der für die PCI-Karten gedachten Gleitschienen einsetzen. (Diese Löcher sind durch einen aufgedruckten Kreis gekennzeichnet.)**
- **3. Bauen Sie die PCI-Riser-Karten-Baugruppe wieder ein.**
- **4. Bauen Sie die PCI-Gleitschienen-Baugruppe wieder ein.** Der auf der Gleitschiene angebrachte Pfeil muss auf die Rückseite des Servers zeigen.
- **5. Bauen Sie die zuvor ausgebauten PCI-Karten wieder ein.**
- **6. Schließen Sie alle Systemplatinenkabel und -kabelbäume wieder an.**
- **7. Setzen Sie die Abdeckung wieder auf und ziehen Sie die Schrauben fest.**

## <span id="page-43-4"></span><span id="page-43-1"></span>Obere und untere Schnittstellenkarte

Die Schnittstellenkarten sind das Bindeglied zwischen der Systemplatine und den Bauteilen im vorderen Bereich des Servers. Sie befinden sich im vorderen Teil des Servers hinter den Festplattenlaufwerken und dem Lesegerät für die Systemkonfigurationskarte.

- Der Sun Fire V210 verfügt nur über eine untere Schnittstellenkarte.
- Der Sun Fire V240 verfügt sowohl über eine untere als auch über eine obere Schnittstellenkarte. An die untere Schnittstellenkarte gelangen Sie nur, wenn Sie zuvor die obere Schnittstellenkarte ausgebaut haben.

## <span id="page-43-2"></span>▼ So bauen Sie die obere Schnittstellenkarte aus (nur beim Sun Fire V240)

● **Ausbauen:**

#### **1. Schalten Sie die Stromversorgung des Servers aus.**

Informationen dazu finden Sie unter ["Steuern der Stromversorgung des Servers" auf](#page-14-0)  [Seite 3.](#page-14-0)

**2. Sorgen Sie dafür, dass der Server ordnungsgemäß geerdet ist.**

Informationen dazu finden Sie unter "Vermeiden von elektrostatischen [Entladungen" auf Seite 5.](#page-16-0)

**3. Entfernen Sie die Gehäuseabdeckung als Ganzes.**

Informationen dazu finden Sie unter ["Öffnen des Servers" auf Seite 7.](#page-18-0)

**4. Bauen Sie die oberen Festplattenlaufwerke aus, sofern diese installiert sind.**  Informationen dazu finden Sie in [ABBILDUNG 1-22](#page-44-0).

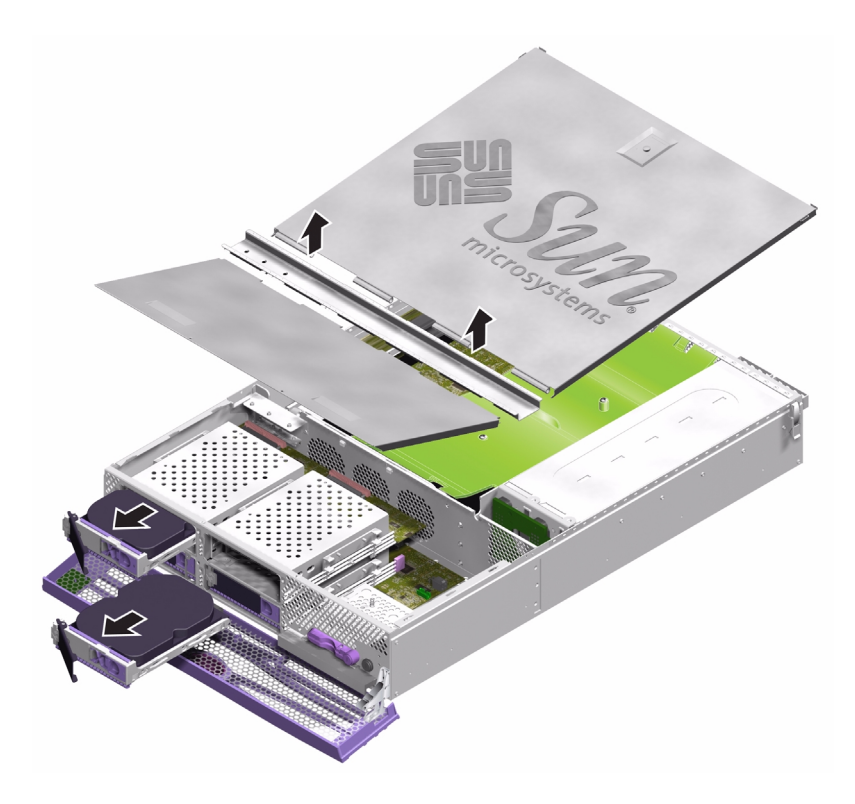

**ABBILDUNG 1-22** Ausbauen der Abdeckung und der Festplattenlaufwerke für den Zugang zu den Schnittstellenkarten

- <span id="page-44-0"></span>**5. Ziehen Sie das Kabel ab, das untere und obere Schnittstellenkarte miteinander verbindet.**
- **6. Ziehen Sie das Stromverteilungskabel ab.**
- **7. Lösen Sie die sieben Schrauben, mit denen die obere Schnittstellenkarte befestigt ist.**

**8. Heben Sie die obere Schnittstellenkarte aus dem Servergehäuse.**

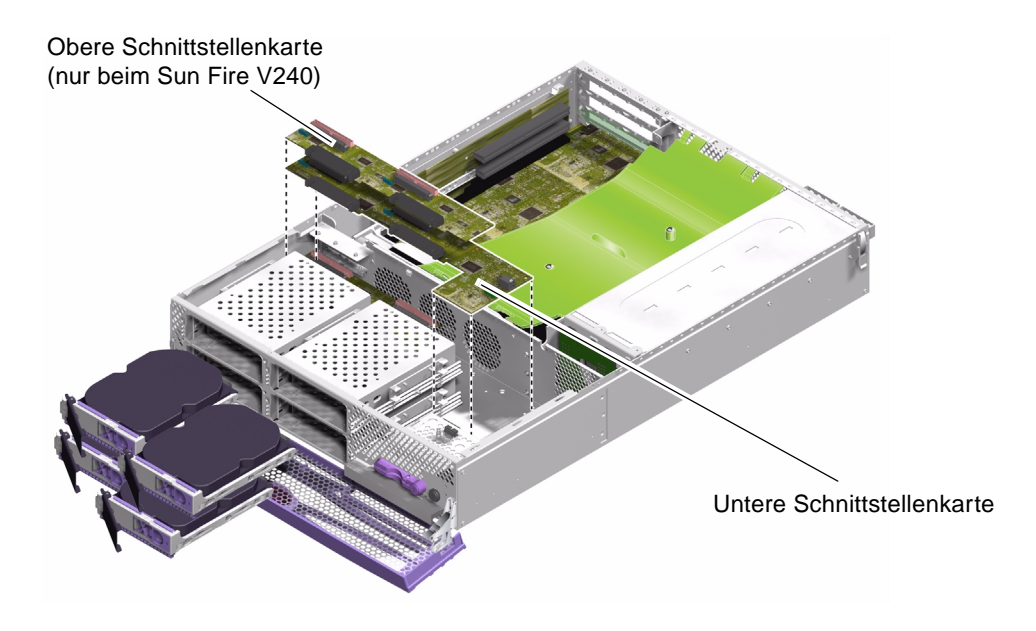

**ABBILDUNG 1-23** Ausbauen der Schnittstellenkarten

- **Einbauen:**
- **1. Setzen Sie die neue obere Schnittstellenkarte ein. Verwenden Sie dabei die beiden Abstandhalter mit Anschlag als Führung.**
- **2. Ziehen Sie die obere Schnittstellenkarte mithilfe der Schrauben fest.**
- **3. Schließen Sie die Kabel zur unteren Schnittstellenkarte, zur Stromverteilungskarte und zur Systemplatine an.**
- **4. Setzen Sie die Gehäuseabdeckung wieder auf.**

## <span id="page-46-0"></span>▼ So bauen Sie die untere Schnittstellenkarte aus bzw. ein

- **Ausbauen:**
- **1. Schalten Sie die Stromversorgung des Servers aus.**

Informationen dazu finden Sie unter ["Steuern der Stromversorgung des Servers" auf](#page-14-0)  [Seite 3.](#page-14-0)

**2. Sorgen Sie dafür, dass der Server ordnungsgemäß geerdet ist.**

Informationen dazu finden Sie unter "Vermeiden von elektrostatischen Entladungen" [auf Seite 5.](#page-16-0)

- **3. Bauen Sie alle Festplattenlaufwerke aus.**
- **4. Bauen Sie das DVD-ROM-Laufwerk aus, sofern vorhanden.**
- **5. Entfernen Sie die Gehäuseabdeckung als Ganzes.** Informationen dazu finden Sie unter ["Öffnen des Servers" auf Seite 7.](#page-18-0)
- **6. Nur beim Sun Fire V240: Bauen Sie die obere Schnittstellenkarte aus.**

Informationen dazu finden Sie unter ["So bauen Sie die obere Schnittstellenkarte aus](#page-43-2)  [\(nur beim Sun Fire V240\)" auf Seite 32.](#page-43-2)

- **7. Ziehen Sie das Systemplatinenkabel ab.**
- **8. Ziehen Sie das Kabel zur Stromversorgungseinheit ab.**
- **9. Ziehen Sie das Kabel zum Lesegerät für die Systemkonfigurationskarte ab.**
- **10. Lösen Sie die drei Schrauben und fünf Abstandhalter, mit denen die untere Schnittstellenkarte am Servergehäuse befestigt ist.**
- **11. Heben Sie die untere Schnittstellenkarte etwas an.**
- **12. Ziehen Sie das Kabel von der Frontblenden-Baugruppe ab.**
- **13. Nehmen Sie die untere Schnittstellenkarte aus dem Server heraus.**
- **Einbauen:**
- **14. Setzen Sie die neue untere Schnittstellenkarte ein. Verwenden Sie dabei die Schraubenlöcher an den Ecken als Führung.**

Die Steckverbinder der unteren Schnittstellenkarte sind "selbstfindend" (*blind-mate*).

#### **15. Ziehen Sie die untere Schnittstellenkarte mithilfe der Schrauben fest.**

Beim Sun Fire V210 wird die untere Schnittstellenkarte durch Schrauben gehalten. Beim Sun Fire V240 wird die untere Schnittstellenkarte mit einer Mischung aus Schrauben, Abstandhaltern und Abstandhaltern mit Anschlag befestigt. Deren Lage können Sie [ABBILDUNG 1-24](#page-47-1) entnehmen.

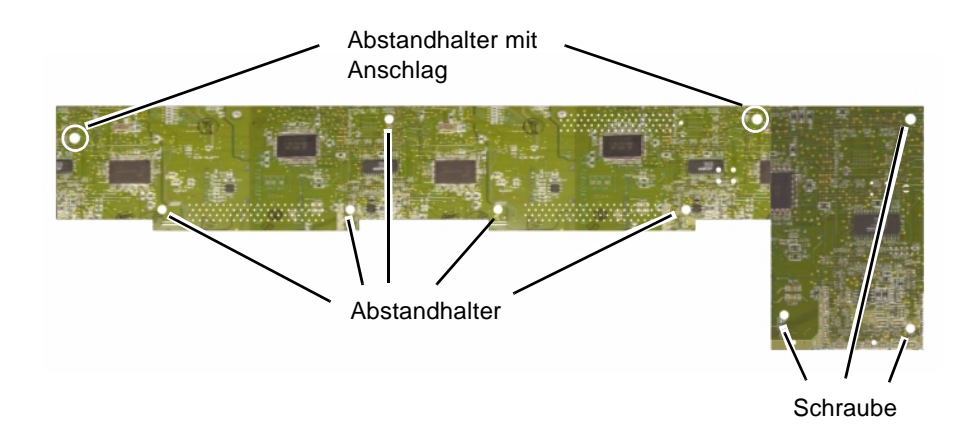

**ABBILDUNG 1-24** Lage der Abstandhalter und Schrauben der unteren Schnittstellenkarte

- <span id="page-47-1"></span>**16. Schließen Sie die Kabel zur Frontblenden-Baugruppe, zur Stromversorgungseinheit und zur Systemplatine an.**
- **17. Setzen Sie die Gehäuseabdeckung wieder auf.**

## <span id="page-47-2"></span><span id="page-47-0"></span>PCI-Karten

Für den PCI-Steckplatz des Sun Fire V210 gilt Folgendes:

- Der Steckplatz unterstützt eine 64-Bit-PCI-Karte mit einer Frequenz von 33 MHz bzw. 66 MHz.
- Die Spannung beträgt 3,3 V.

Da der Sun Fire V240 über eine PCI-Riser-Karte verfügt, können drei PCI-Karten eingebaut werden. Für die PCI-Steckplätze des Sun Fire V240 gilt Folgendes:

- Die Steckplätze unterstützen drei 64-Bit-PCI-Karten mit einer Frequenz von 33 MHz bzw. 66 MHz.
- Die Spannung beträgt 3,3 V (PCI 0) und 5 V (PCI 1 und 2).
- Pro Karte werden maximal 25 W unterstützt, der Gesamtwert für alle drei Steckplätze darf aber 45 W nicht überschreiten.

Die PCI-Karten sind *nicht* hotswap-fähig.

**Hinweis –** Achten Sie beim Einbau von PCI-Karten in den Sun Fire V240 darauf, dass die Steckplätze in aufsteigender Reihenfolge bestückt werden (0 bis 2). Steckplatz 0 befindet sich ganz unten, Steckplatz 2 ganz oben.

Informationen zu den für die Server erhältlichen PCI-Karten finden Sie im *Sun Fire-Server V210 und V240 – Administrationshandbuch*.

### <span id="page-48-0"></span>▼ So installieren Sie eine PCI-Karte

#### **1. Schalten Sie die Stromversorgung des Servers aus.**

Informationen dazu finden Sie unter ["Steuern der Stromversorgung des Servers" auf](#page-14-0)  [Seite 3.](#page-14-0)

#### **2. Sorgen Sie dafür, dass der Server ordnungsgemäß geerdet ist.**

Informationen dazu finden Sie unter "Vermeiden von elektrostatischen Entladungen" [auf Seite 5.](#page-16-0)

#### **3. Öffnen Sie den hinteren Teil der Abdeckung.**

<span id="page-48-1"></span>Informationen dazu finden Sie unter ["Öffnen des Servers" auf Seite 7.](#page-18-0)

**4. Lösen Sie die PCI-Karten-Halterungsschraube auf der Rückseite des Servers.**

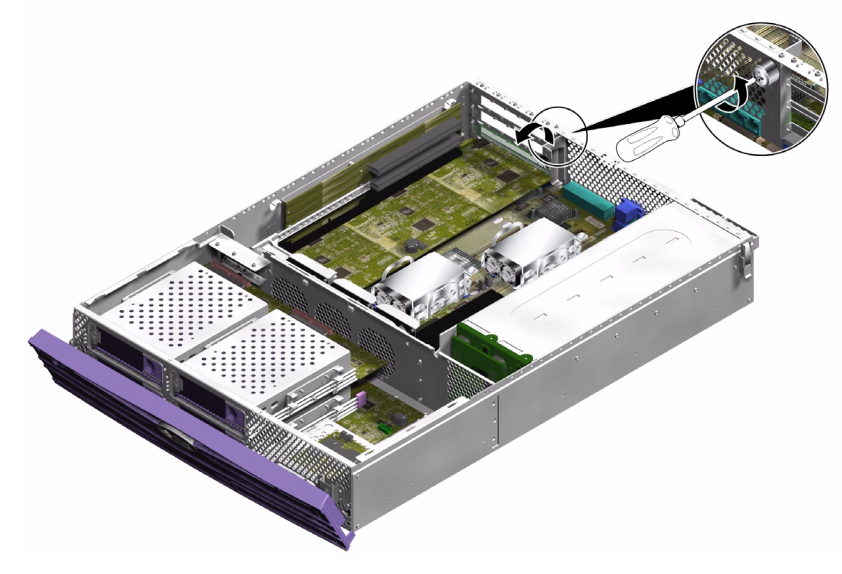

**ABBILDUNG 1-25** Lage der PCI-Karten-Halterungsschraube

- **5. Entfernen Sie die PCI-Karten-Halterungsklammer im Inneren des Servers.**
- **6. Schieben Sie die PCI-Karten-Halterung so weit, dass die PCI-Karte freigegeben wird.** Ziehen Sie die Riser-Karte an ihrem Haltegriff nach oben in eine andere Position.
- **7. Ziehen Sie die Kabel ab und bauen Sie die PCI-Karte aus.**

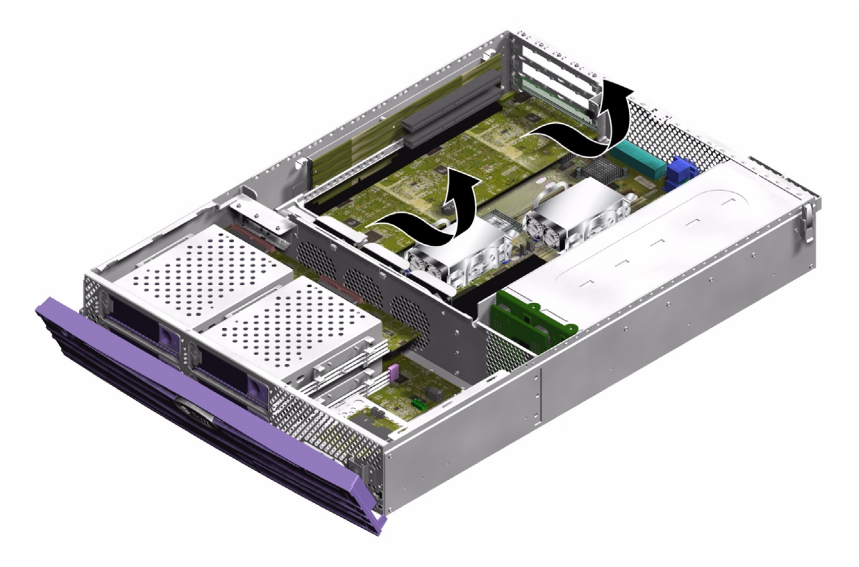

**ABBILDUNG 1-26** Ausbauen einer PCI-Karte beim Sun Fire V240

- **Einbauen:**
- **1. Setzen Sie die PCI-Karte in den entsprechenden Steckplatz ein und drücken Sie sie fest in den Steckverbinder.**
- **2. Bringen Sie die PCI-Karten-Halterung so in Position, dass sie die Rückseite der Karte stützt.**
- **3. Bringen Sie die PCI- Karten-Halterungsklammer wieder an und ziehen Sie die PCI-Halterungsschraube fest.**

# <span id="page-50-3"></span><span id="page-50-0"></span>PCI-Riser-Karte (nur beim Sun Fire V240)

## <span id="page-50-1"></span>▼ So bauen Sie die PCI-Riser-Karte ein bzw. aus

#### ● **Ausbauen:**

**1. Schalten Sie die Stromversorgung des Servers aus.**

Informationen dazu finden Sie unter ["Öffnen des Servers" auf Seite 7.](#page-18-0)

**2. Sorgen Sie dafür, dass der Server ordnungsgemäß geerdet ist.**

Informationen dazu finden Sie unter "Vermeiden von elektrostatischen [Entladungen" auf Seite 5.](#page-16-0)

**3. Öffnen Sie den hinteren Teil der Abdeckung.**

Informationen dazu finden Sie unter ["Öffnen des Servers" auf Seite 7.](#page-18-0)

**4. Lösen Sie die zwei Halteschrauben, die die PCI-Riser-Karte mit der Systemplatine verbinden. Informationen dazu finden Sie in** [ABBILDUNG 1-27](#page-50-2)**.**

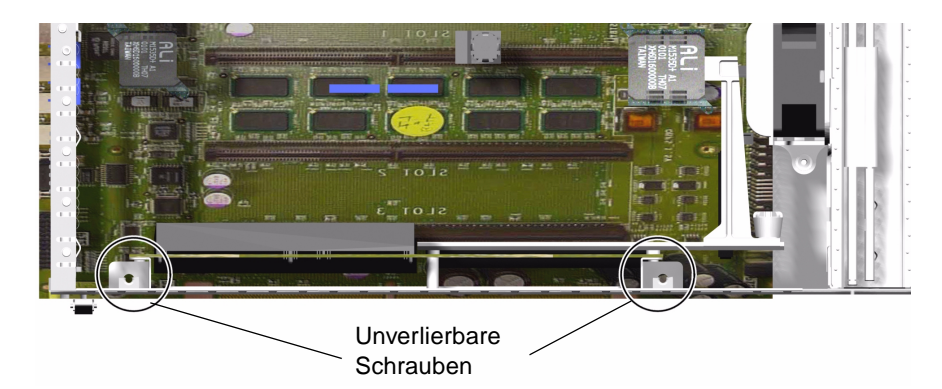

**ABBILDUNG 1-27** Lage der Schrauben der PCI-Riser-Karte

<span id="page-50-2"></span>**5. Ziehen Sie die Riser-Karte nach oben aus der Systemplatine heraus.** Informationen dazu finden Sie in [ABBILDUNG 1-28](#page-51-2).

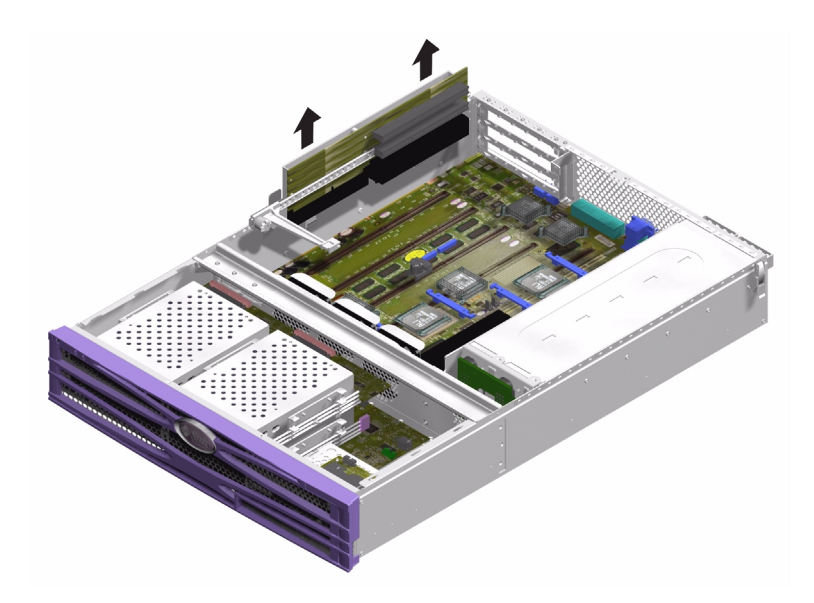

**ABBILDUNG 1-28** Ausbauen der PCI-Riser-Karte

- <span id="page-51-2"></span>● **Einbauen:**
- **1. Setzen Sie die Ersatzkarte ein und drücken Sie sie fest in den Steckverbinder auf der Systemplatine.**
- **2. Befestigen Sie die Karte mithilfe der Schrauben.**

# <span id="page-51-3"></span><span id="page-51-0"></span>Kryptografiebeschleunigerkarte

Die Kryptografiebeschleunigerkarte wird auf die Systemplatine aufgesetzt. Weitere Informationen zu dieser Hardware finden Sie im *Sun Crypto Accelerator 500 User's Guide*.

## <span id="page-51-1"></span>▼ So bauen Sie die Kryptografiebeschleunigerkarte ein bzw. aus

#### ● **Ausbauen:**

**1. Suchen Sie den Clip, mit dem die Kryptografiekarte auf der Systemplatine befestigt ist.**

- **2. Drücken Sie den Clip zusammen.**
- **3. Heben Sie die Kryptografiebeschleunigerkarte aus dem Gehäuse heraus.**

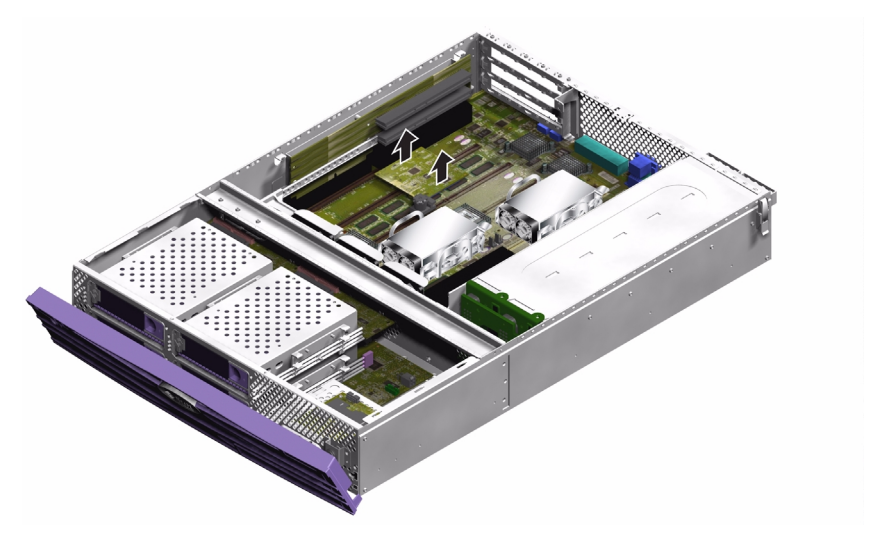

**ABBILDUNG 1-29** Ausbauen der Kryptografiebeschleunigerkarte

- **Einbauen:**
- **1. Drücken Sie den Abstandhalter in die Hauptplatine.**
- **2. Positionieren Sie die Kryptografiebeschleunigerkarte auf dem Abstandhalter und dem Steckverbinder der Hauptplatine.**
- **3. Drücken Sie sie hinein, bis sie fest sitzt.**

Informationen zum Konfigurieren und Verwenden der Kryptografiebeschleunigerkarte finden Sie im *Sun Crypto Accelerator 500 Installation and User's Guide*.

# <span id="page-53-3"></span><span id="page-53-0"></span>Batterie

Die Batterie versorgt die eingebaute Echtzeituhr des Servers mit Strom.

## <span id="page-53-1"></span>▼ So tauschen Sie die RTC-Batterie aus

#### **1. Schalten Sie die Stromversorgung des Servers aus.**

Informationen dazu finden Sie unter ["Steuern der Stromversorgung des Servers" auf](#page-14-0)  [Seite 3.](#page-14-0)

**2. Sorgen Sie dafür, dass der Server ordnungsgemäß geerdet ist.**

Informationen dazu finden Sie unter "Vermeiden von elektrostatischen Entladungen" [auf Seite 5.](#page-16-0)

- **3. Öffnen Sie den hinteren Teil der Abdeckung.** Informationen dazu finden Sie unter ["Öffnen des Servers" auf Seite 7.](#page-18-0)
- **4. Nehmen Sie die Batterie aus ihrer Halterung auf der Systemplatine.** Drücken Sie dazu die Batteriehalterung weg, um die Batterie zu lösen.
- **5. Drücken Sie die neue Batterie in die Halterung.**

# <span id="page-53-4"></span><span id="page-53-2"></span>Schlüsselschalter-Baugruppe

Einen Schlüsselschalter gibt es nur beim Sun Fire V240.

- **Ausbauen:**
- **1. Schalten Sie die Stromversorgung des Servers aus.**

Informationen dazu finden Sie unter ["Steuern der Stromversorgung des Servers" auf](#page-14-0)  [Seite 3.](#page-14-0)

**2. Sorgen Sie dafür, dass der Server ordnungsgemäß geerdet ist.**

Informationen dazu finden Sie unter "Vermeiden von elektrostatischen [Entladungen" auf Seite 5.](#page-16-0)

**3. Nehmen Sie den vorderen Teil der Gehäuseabdeckung ab.**

Informationen dazu finden Sie unter ["Öffnen des Servers" auf Seite 7.](#page-18-0)

**4. Ziehen Sie den Kabelbaum von der Rückseite der Schlüsselschalter-Baugruppe ab.** Drehen Sie den Plastikknauf nach links und ziehen Sie den Kabelbaum ab.

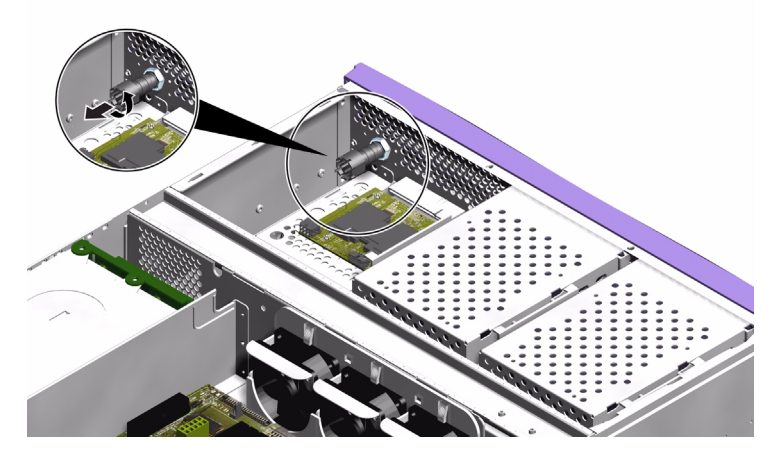

**ABBILDUNG 1-30** Abziehen des Schlüsselschalter-Kabelbaums

**5. Entfernen Sie die Halterungsmutter auf der Rückseite der Schlüsselschalter-Baugruppe.**

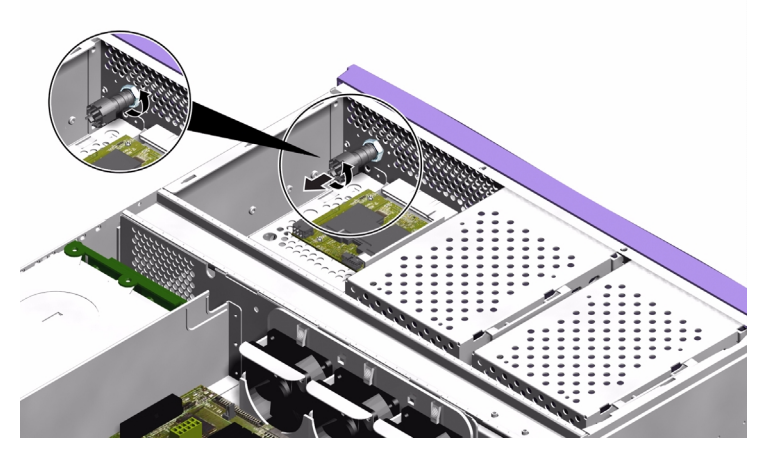

**ABBILDUNG 1-31** Lösen der Schlüsselschalter-Halterungsmutter

**6. Ziehen Sie die Schlüsselschalter-Baugruppe aus der Frontblende heraus.**

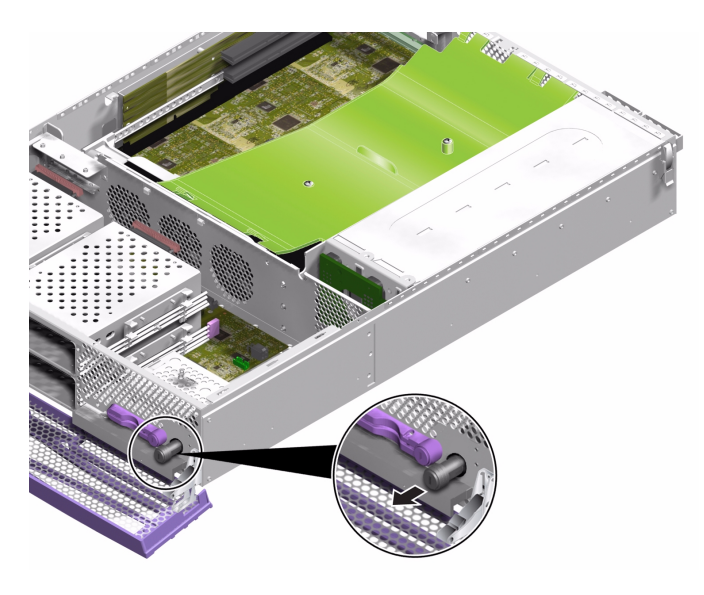

**ABBILDUNG 1-32** Herausziehen der Schlüsselschalter-Baugruppe

- **Einbauen:**
- **1. Stecken Sie die neue Schlüsselschalter-Baugruppe durch die Aussparung in der Frontblende des Servers.**
- **2. Befestigen Sie die Baugruppe mit der Halterungsmutter an der Rückseite des Schlüsselschalters.**
- **3. Schließen Sie den Kabelbaum wieder an.**

## <span id="page-56-0"></span>Index

### **A**

[Abdeckung 7](#page-18-2) [Arbeitsspeicher 24](#page-35-2) Ausbau [Lesegerät für Speicherkarte 17](#page-28-2) [Systemplatine 29](#page-40-2)

### **B**

[Batterie 42](#page-53-3) [Belüftungsvorrichtung 10](#page-21-1)

### **C**

[CPU- und Systemplatinenmodul 29](#page-40-3) [CPU-Kühlmodul 27](#page-38-2) [Crypto-Accelerator 500 40](#page-51-3)

### **E**

Einbau [neue Systemplatine 32](#page-43-3) [Speicherkarten-Lesegerät 17](#page-28-3) Elektrostatische Entladungen [Vorsichtsmaßnahmen 5](#page-16-2) [Erdungspunkt 6](#page-17-1)

### **F**

[Festplattenlaufwerk 15](#page-26-4) [Vorsichtsmaßnahmen 3](#page-14-2) [Frontblendeneinheit 15](#page-26-5)

### **H**

[Hardware-Kryptografie-Modul 40](#page-51-3)

### **K**

[Kryptografiebeschleunigerkarte 40](#page-51-3)

### **L**

[Lage der Bauteile 13](#page-24-2) [Lesegerät für die Systemkonfigurationskarte 17](#page-28-4) [Lüfter 26](#page-37-3)

### **O**

[Öffnen des Servers 7](#page-18-3)

### **P**

[PCI-Karten 36](#page-47-2) [PCI-Karten-Halterungsschraube 37](#page-48-1) [PCI-Riser-Karte 39](#page-50-3)

### **S**

Schlüsselschalter [Position "Diagnose" 3](#page-14-3) [Position "Gesperrt" 3](#page-14-4) [Position "Normal" 3](#page-14-5) [Schlüsselschalter-Baugruppe 42](#page-53-4) [Schnittstellenkarten 32](#page-43-4) Strom [Schalter "Ein/Standby" 3](#page-14-6) [Stromversorgung des Servers steuern 3](#page-14-6) [Stromverteilungskarte 22](#page-33-2) Systemkonfigurationskarte [Speicherkarten-Lesegerät auswechseln 17](#page-28-2)

### **T**

[Transport des Systems, Vorsichtsmaßnahmen 3](#page-14-7)

#### **U**

[U-Blech 12](#page-23-1)